#### **BAB IV**

#### **ANALISIS DAN DESAIN SISTEM**

#### **4.1 Analisis Sistem**

Ketika penulis mulai melakukan survey pada GSJPDI "Kristus Gembala Baik" Kertosono, penulis melakukan berbagai upaya untuk mendapatkan informasi permasalahan apa saja yang dihadapi. Salah satunya dengan melakukan wawancara. Dari sana penulis mendapatkan berbagai informasi permasalahan yang dihadapi oleh GSJPDI "Kristus Gembala Baik" Kertosono.

Permasalahan-permasalahan yang dihadapi GSJPDI "Kristus Gembala Baik" Kertosono diantaranya gereja setempat menginginkan supaya terdapat sistem yang lebih terkomputerisasi agar manajemen kejemaatan gereja berlangsung dengan baik dan data serta informasi yang menjadi kebutuhan dapat tersusun rapi, tepat, dan akurat sehingga dapat lebih memberikan kemudahan bagi pihak-pihak yang terkait.

Melihat fakta tersebut di atas, penulis tidak mempunyai pilihan lain selain merancang dan membangun aplikasi dari awal. Mengacu sistem yang sudah ada, penulis melakukan beberapa perbaikan untuk membuat aplikasi yang lebih efektif dan efisien. Sistem ini dibuat dengan melalui berbagai proses diantaranya adalah:

- a. Menganalisis Sistem
- b. Mendesain Sistem
- c. Mengimplementasi Sistem
- d. Melakukan Pembahasan Terhadap Hasil Implementasi

Dengan proses tersebut di atas, penulis berharap sistem yang baru mampu memberikan solusi terhadap permasalahan yang ada pada GSJPDI "Kristus Gembala Baik" Kertosono. Karena sistem yang baru dirancang khusus untuk permasalahan yang ada dengan berdasarkan sistem yang lama yang selama ini berjalan. Kelemahan sistem lama harus dibenahi dan keunggulan sistem lama akan tetap dipertahankan.

#### **4.2 Desain Sistem**

Perancangan Sistem ini dimaksudkan untuk membantu memecahkan masalah pada Sistem yang sedang berjalan dan merupakan suatu Sistem yang baik dan sesuai dengan kebutuhan semua pihak. Rancangan yang baik harus melalui beberapa tahap-tahap perancangan, mulai *System Flow*, *Context Diagram*, HIPO Diagram, *Data Flow Diagram*, *Conceptual Data Model*, *Phisical Data Model*, DBMS, serta desain I/O.

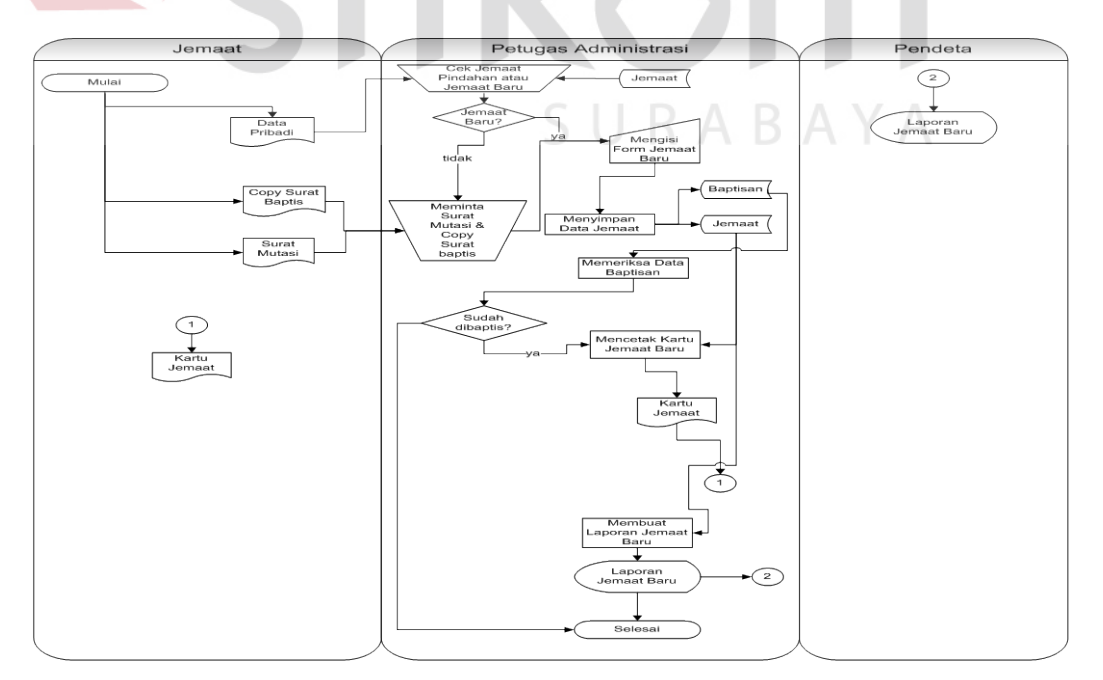

#### **4.2.1 System Flow Penerimaan Jemaat**

Gambar 4.1 *System Flow* Penerimaan Jemaat

Gambar 4.1 merupakan *system flow* penerimaan jemaat, menjelaskan tentang proses penerimaan jemaat dimana jemaat memberikan data yang dibutuhkan oleh petugas administrasi, kemudian petugas administrasi melakukan pengecekan berdasarkan *file* jemaat. Selanjutnya petugas administrasi mengisi form jemaat kemudian data jemaat baru disimpan pada *file* jemaat. Setelah itu dilakukan pembuatan kartu jemaat dengan catatan penerima kartu jemaat sudah dibaptis sehingga perlu proses pemeriksaan apakah jemaat tersebut sudah dibaptis dengan membaca *file* jemaat dan *file* baptis. Selanjutnya kartu jemaat diberikan kepada jemaat. Proses selanjutnya yang dilakukan petugas administrasi adalah membuat laporan jemaat baru untuk pendeta (tetap) per periode.

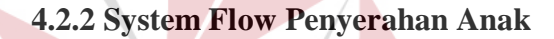

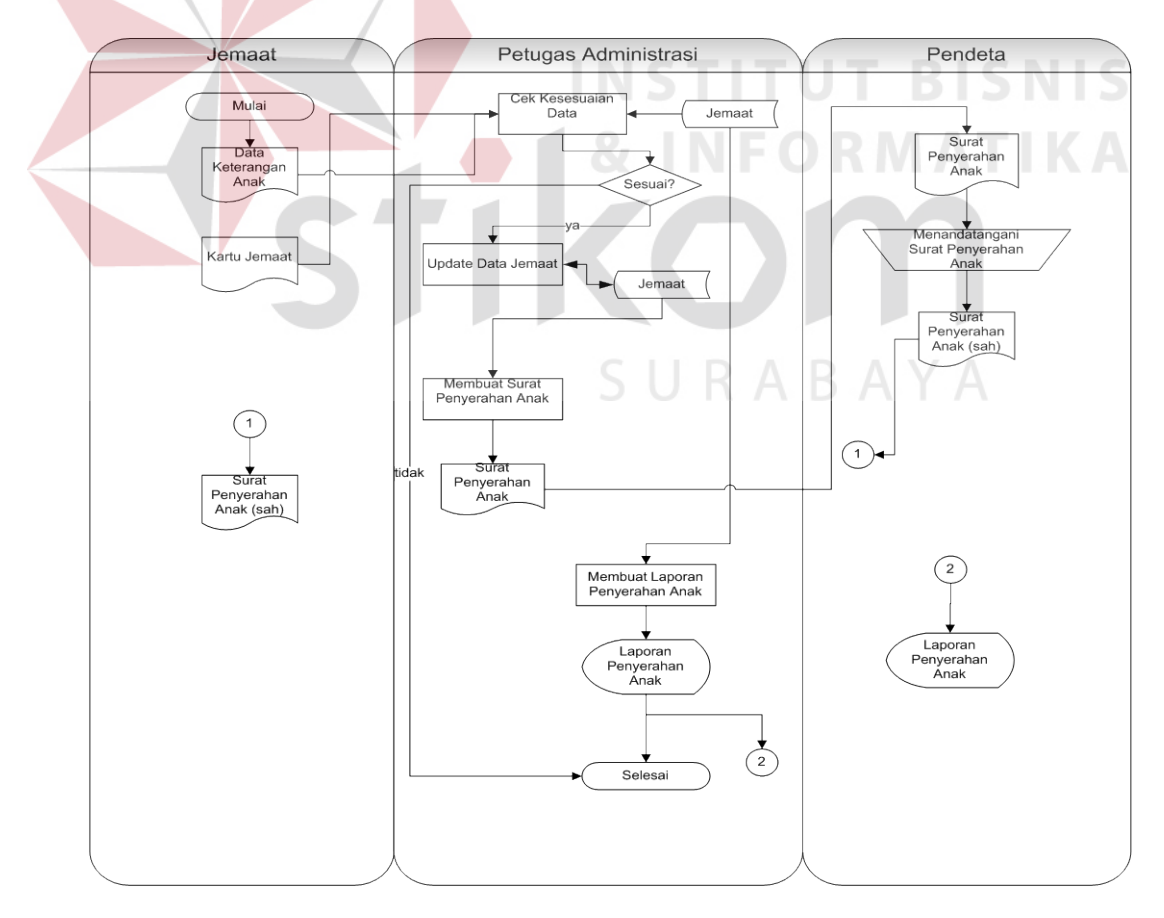

Gambar 4.2 *System Flow* Penyerahan Anak

Gambar 4.2 merupakan *system flow* penyerahan anak. Pada *system flow* penyerahan anak ini menjelaskan tentang proses penyerahan anak ketika jemaat memiliki anak yang baru dilahirkan. Jemaat menyerahkan data keterangan anak serta kartu jemaat, kemudian petugas administrasi melakukan pengecekan kelengkapan dan kesesuaian data dengan membaca *file* jemaat. Apabila sesuai maka petugas administrasi akan menambahkan data anak dalam *file* jemaat. Selanjutnya petugas administrasi akan membuatkan surat penyerahan anak dengan membaca *file* jemaat yang sudah ter-update kemudian menghasilkan surat penyerahan anak yang akan diserahkan terlebih dahulu untuk ditandatangani oleh pendeta dan ketika sudah selesai ditandatangani dan proses penyerahan anak di gereja telah berlangsung maka surat penyerahan anak tersebut diserahkan kepada orang tua (jemaat) anak tersebut. Selain itu petugas administrasi juga harus melakukan pembuatan laporan penyerahan anak per periode untuk pendeta (tetap).

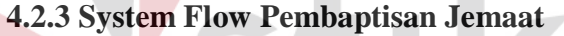

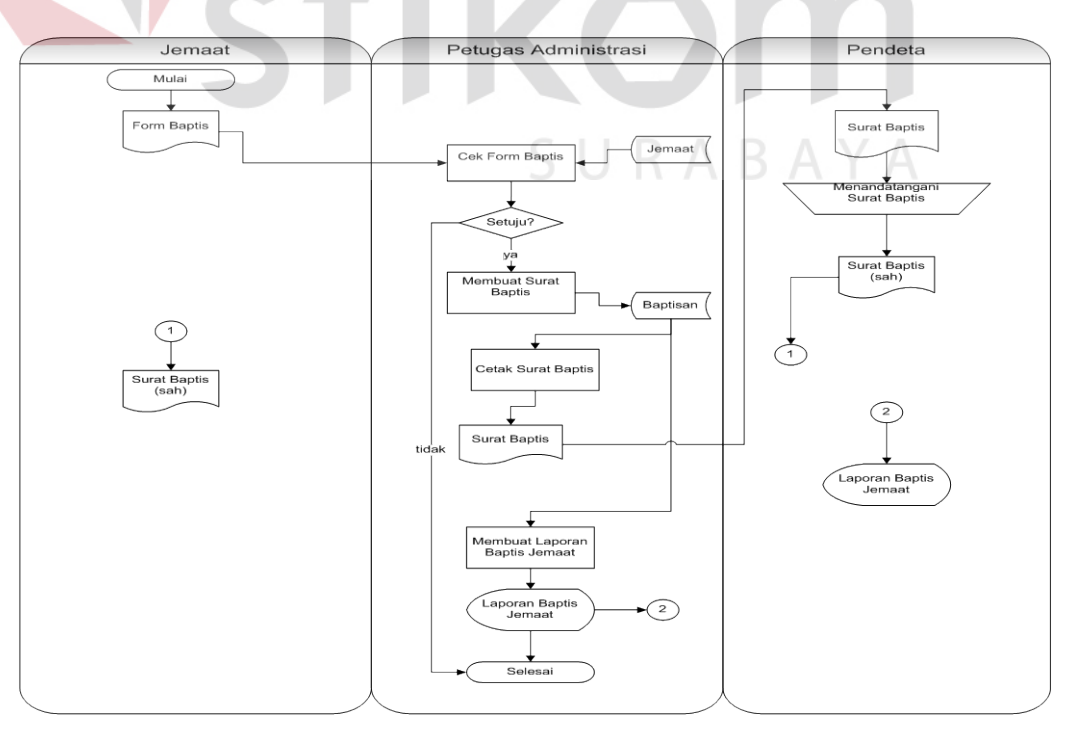

Gambar 4.3 *System Flow* Pembaptisan Jemaat

Gambar 4.3 merupakan *system flow* pembaptisan jemaat. Pada *system flow* pembaptisan jemaat ini menjelaskan tentang proses pembaptisan jemaat, pembaptisan jemaat boleh dilakukan apabila jemaat berumur >= 12 tahun. Dimulai dari jemaat yang telah mengisi form baptis yang telah disediakan oleh petugas administrasi, kemudian form tersebut diserahkan kepada petugas administrasi. Selanjutnya petugas administrasi melakukan pengecekan kesesuaian form yang telah diisi dengan mebaca *file* jemaat. Apabila sesuai dan disetujui maka petugas administrasi akan membuatkan surat baptis yang nantinya akan dicetak dan menghasilkan surat baptis namun sebelumnya disimpan terlebih dahulu di *file* baptis. Ketika surat baptis sudah dihasilkan maka diserahkan kepada pendeta untuk dilakukan penandatanganan, kemudian setelah proses baptis di gereja telah terlaksana, surat baptis yang sudah ditandatangani oleh pendeta diserahkan kepada jemaat. Selain itu Petugas administrasi harus membuat laporan baptis jemaat per periode dengan membaca *file* baptis.

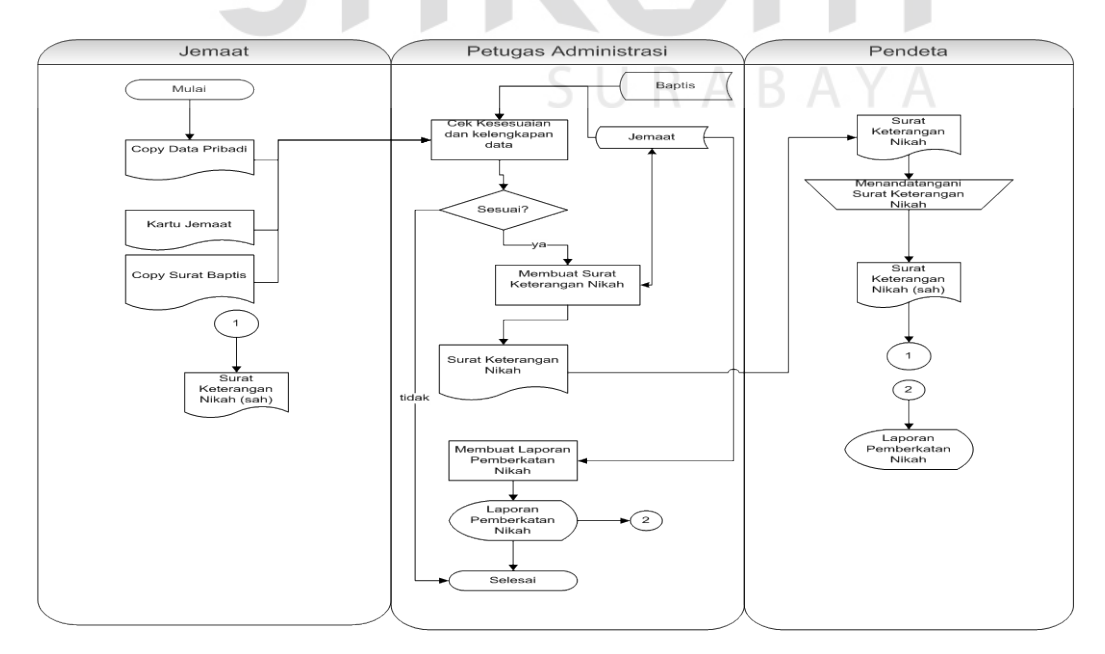

**4.2.4 System Flow Pernikahan Jemaat** 

Gambar 4.4 *System Flow* Pernikahan Jemaat

Gambar 4.4 merupakan *system flow* pernikahan jemaat. Pada *system flow* pernikahan jemaat ini menjelaskan tentang proses pernikahan jemaat, pernikahan jemaat boleh dilakukan apabila kedua jemaat yang hendak menjadi pasangan suami istri telah dibaptis. Dimulai dari jemaat yang menyerahkan c*opy* data pribadi, kartu jemaat, dan *copy* surat baptis kepada petugas administrasi. Kemudian petugas administrasi melakukan pengecekan kelengkapan serta kesesuaian data dengan membaca *file* baptis dan *file* jemaat. Apabila sesuai maka petugas administrasi membuatkan surat keterangan nikah yang nantinya akan dicetak dan dihasilkan, namun sebelum dicetak petugas harus mengupdate *file* jemaat. Setelah surat keterangan nikah dihasilkan maka diserahkan terlebih dahulu kepada pendeta untuk ditandatangani. Setelah proses pernikahan berlangsung, surat keterangan nikah yang telah ditandatangani akan diserahkan kepada jemaat yang telah menjadi pasangan suami istri tersebut. Selain itu petugas administrasi harus membuat laporan pernikahan jemaat per periode berdasarkan *file* jemaat untuk dilaporkan kepada pendeta (tetap) per periode.

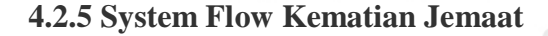

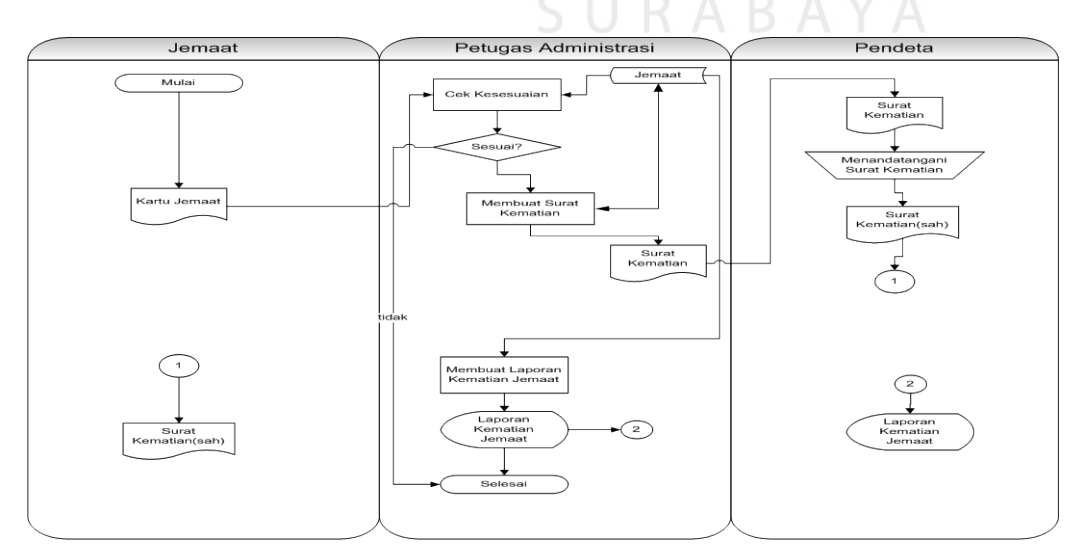

Gambar 4.5 *System Flow* Kematian Jemaat

Gambar 4.5 merupakan *system flow* kematian jemaat *system flow* kematian jemaat ini menjelaskan tentang proses kematian jemaat. Dimulai dari keluarga jemaat yang meninggal menyerahkan kartu anggota jemaat yang meninggal kepada petugas administrasi, kemudian petugas administrasi melakukan pengecekan apakah jemaat yang meninggal tersebut merupakan jemaat gereja setempat dengan membaca *file* jemaat berdasarkan id\_jemaat pada kartu anggota jemaat. Apabila sesuai maka petugas administrasi membuatkan surat kematian, namun sebelumnya perlu di-update pada *file* jemaat bahwa jemaat tersebut telah meninggal, kemudian cetak surat kematian. Selanjutnya surat kematian diserahkan terlebih dahulu kepada pendeta untuk ditandatangani. Setelah ditandatangani, surat kematian tersebut diserahkan kepada keluarga jemaat yang anggota keluarganya meninggal. Selain itu petugas administrasi perlu membuat laporan kematian jemaat per periode untuk dilaporkan kepada pendeta (tetap) per periode.

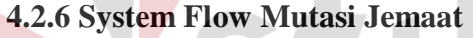

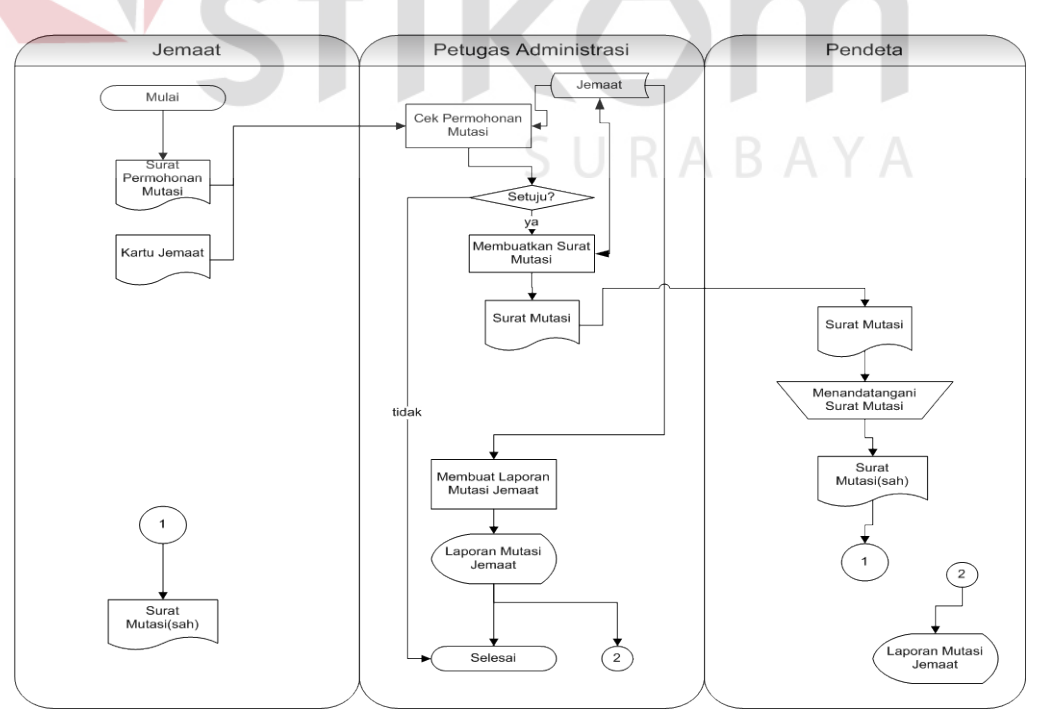

Gambar 4.6 *System Flow* Mutasi Jemaat

Gambar 4.6 merupakan *system flow* mutasi jemaat. Pada *system flow* mutasi jemaat ini menjelaskan tentang proses mutasi jemaat, mutasi jemaat. Dimulai dari jemaat yang menyerahkan permohonan mutasi dan kartu jemaat kepada petugas administrasi. Kemudian petugas administrasi melakukan pengecekan kelengkapan serta kesesuaian data dengan membaca *file* jemaat. Apabila sesuai dan alasan perpindahan gereja dapat diterima maka petugas administrasi tidak mengembalikan kartu anggota jemaat dan akan membuatkan surat mutasi yang nantinya akan dicetak dan dihasilkan, namun sebelum dicetak petugas harus mengupdate *file* jemaat sebagai tanda bahwa jemaat tersebut telah mutasi ke gereja lain. Setelah surat mutasi dihasilkan maka diserahkan terlebih dahulu kepada pendeta untuk ditandatangani. Kemudian surat mutasi yang telah ditandatangani akan diserahkan kepada jemaat yang hendak bermutasi. Selain itu petugas administrasi harus membuat laporan mutasi per periode berdasarkan *file* jemaat untuk dilaporkan kepada pendeta (tetap) per periode.

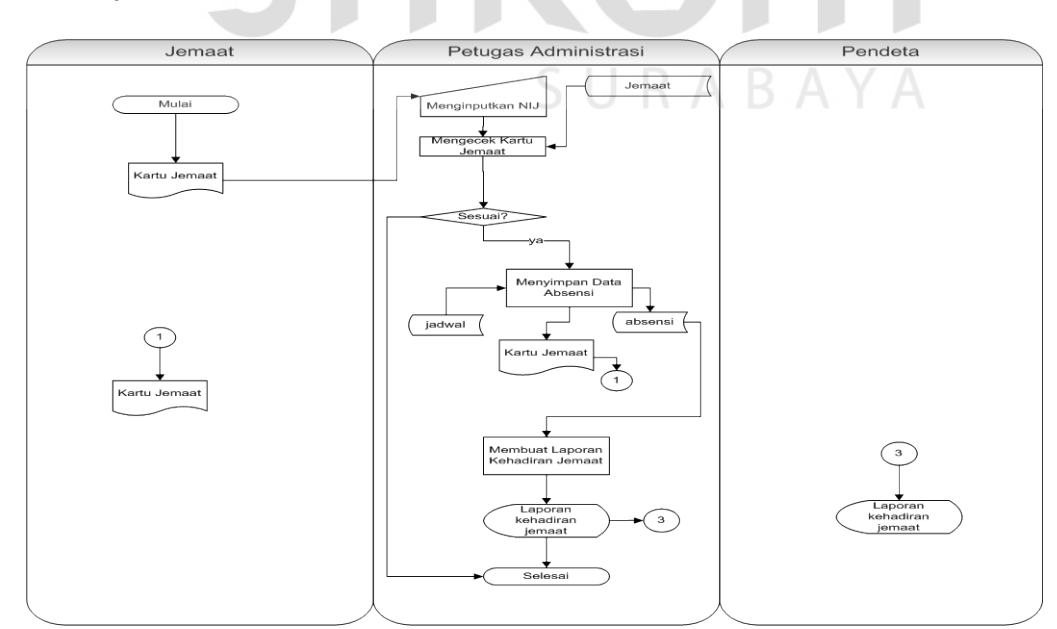

**4.2.7 System Flow Absensi Jemaat** 

Gambar 4.7 *System Flow* Absensi Jemaat

Gambar 4.7 merupakan *system flow* absensi jemaat. Pada *system flow* absensi jemaat ini dimulai dari jemaat yang pada saat hadir dalam pertemuan ibadah menyerahkan kartu anggota jemaat kepada petugas administrasi. Selanjutnya petugas administrasi memasukkan nomor induk jemaat, kemudian dilakukan proses cek kartu jemaat dimana akan membaca *file* jemaat. Apabila sesuai maka akan menyimpan data absensi dengan pembacaan *file* jadwal kemudian disimpan ke *file* absensi setelah proses selesai maka kartu anggota jemaat dikembalikan kepada jemaat. Petugas administrasi harus membuat laporan kehadiran jemaat untuk dilaporkan kepada pendeta (tetap) per periode yang akan, untuk membuatnya perlu membaca *file* absensi.

#### **4.2.8 System Flow Penjadwalan**

Pada *system flow* penjadwalan ini meliputi penjadwalan petugas pelayanan, pendeta, dan penjadwalan kegiatan gereja. Pertama pendeta tetap menyerahkan rancangan jadwal kepada petugas administrasi. Selanjutnya petugas administrasi merancang jadwal dengan membaca *file* petugas pelayanan dan *file* pendeta tamu, kemudian disimpan ke dalam *file* jadwal dan *file* detail jadwal. Selanjutnya dilakukan proses cetak jadwal dengan membaca *file* jadwal dan detail jadwal. *Output* yang berupa pengumuman sebanyak empat rangkap diserahkan kepada pendeta tepat untuk ditandatangani. Setelah selesai menandatangani maka pengumuman tersebut diberikan kepada petugas pelayanan, pendeta tamu dan jemaat. Apabila pendeta tamu ingin mengganti jadwal, maka pendeta tamu harus konfirmasi terlebih dahulu dengan pendeta tetap. Setelah disetujui oleh pendeta tetap maka pendeta tetap akan memberitahukan kepada petugas administrasi untuk mengubah jadwal. Demikan pula dengan jemaat, apabila jemaat meminta diadakan ibadah tidak rutin di rumah jemaat, maka jemaat harus mengajukan jadwal, pengajuan jadwal dari jemaat berdasarkan pada jadwal ibadah yang rutin, sehingga jemaat tidak bisa meminta ibadah tidak rutin yang diselenggarakan oleh jemaat di hari yang sama ketika ibadah rutin diselenggarakan. Adapun gambar *system flow* penjadwalan dapat dilihat pada Gambar 4.8.

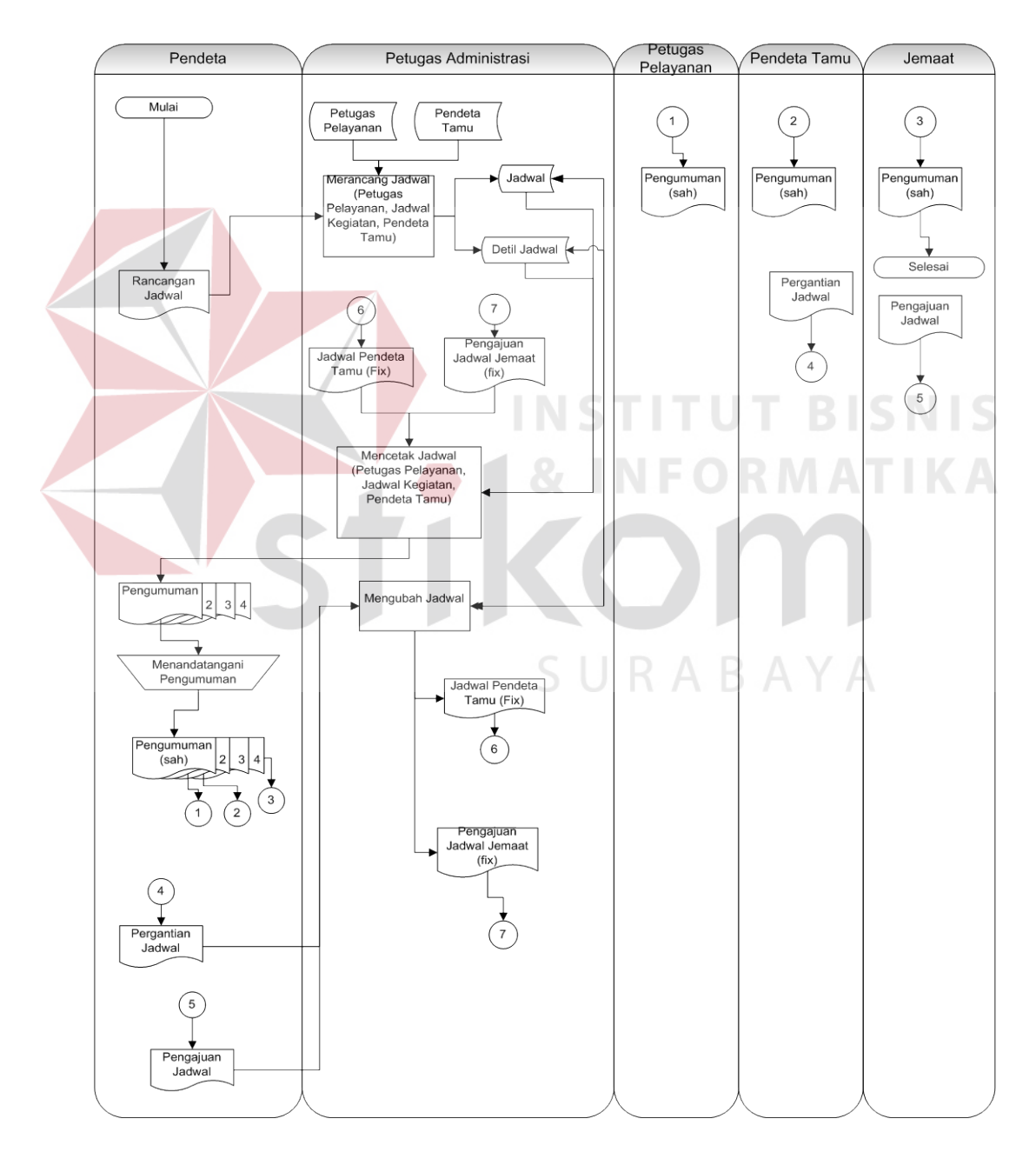

Gambar 4.8 *System Flow* Penjadwalan

#### **4.2.9 Contex Diagram**

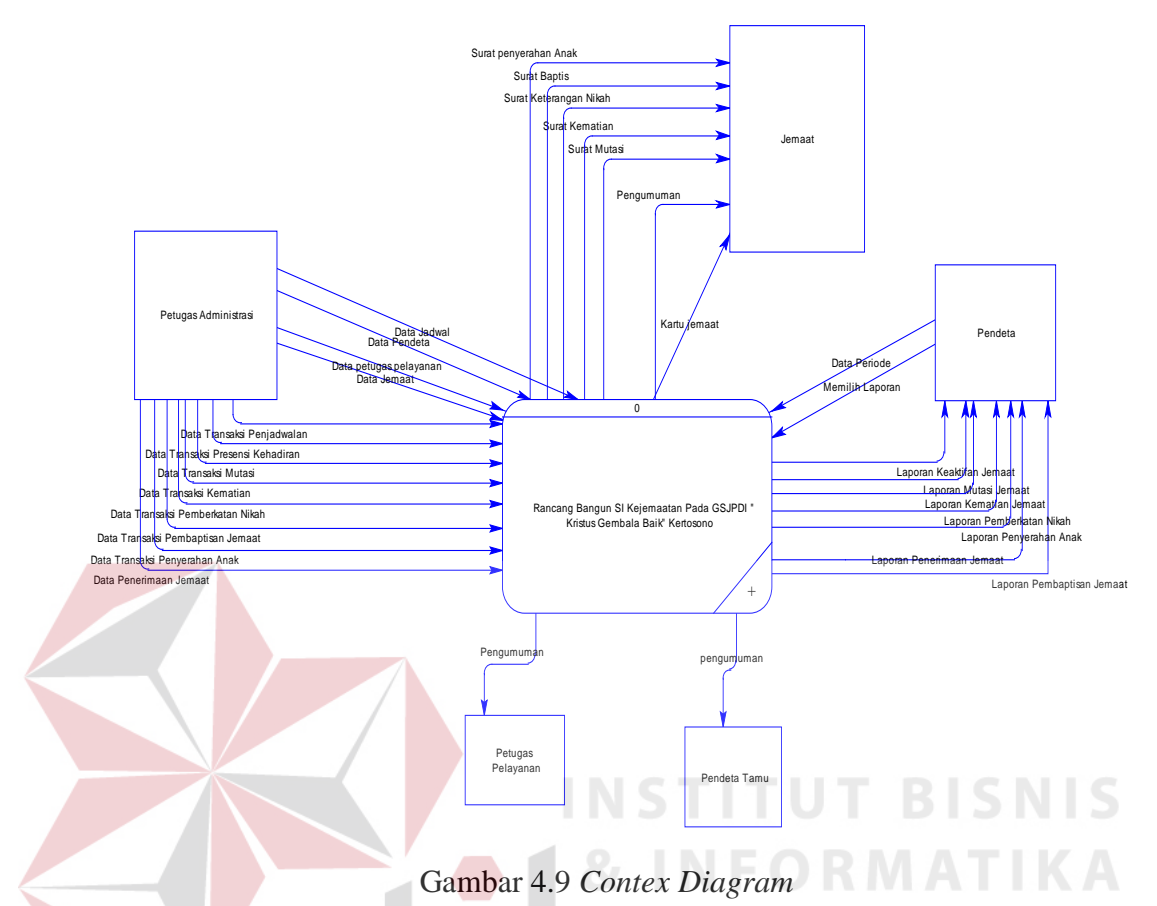

Gambar 4.9 merupakan gambar *context diagram*. Dalam *context diagram* di

atas terdapat 5 *entity* yaitu: jemaat, petugas administrasi, petugas pelayanan, pendeta tamu, dan pendeta. Setiap *entity* ada yang memberikan *input* pada sistem dan sistem akan mengahasilkan *output* yang diinginkan.

#### **4.2.10 HIPO Diagram**

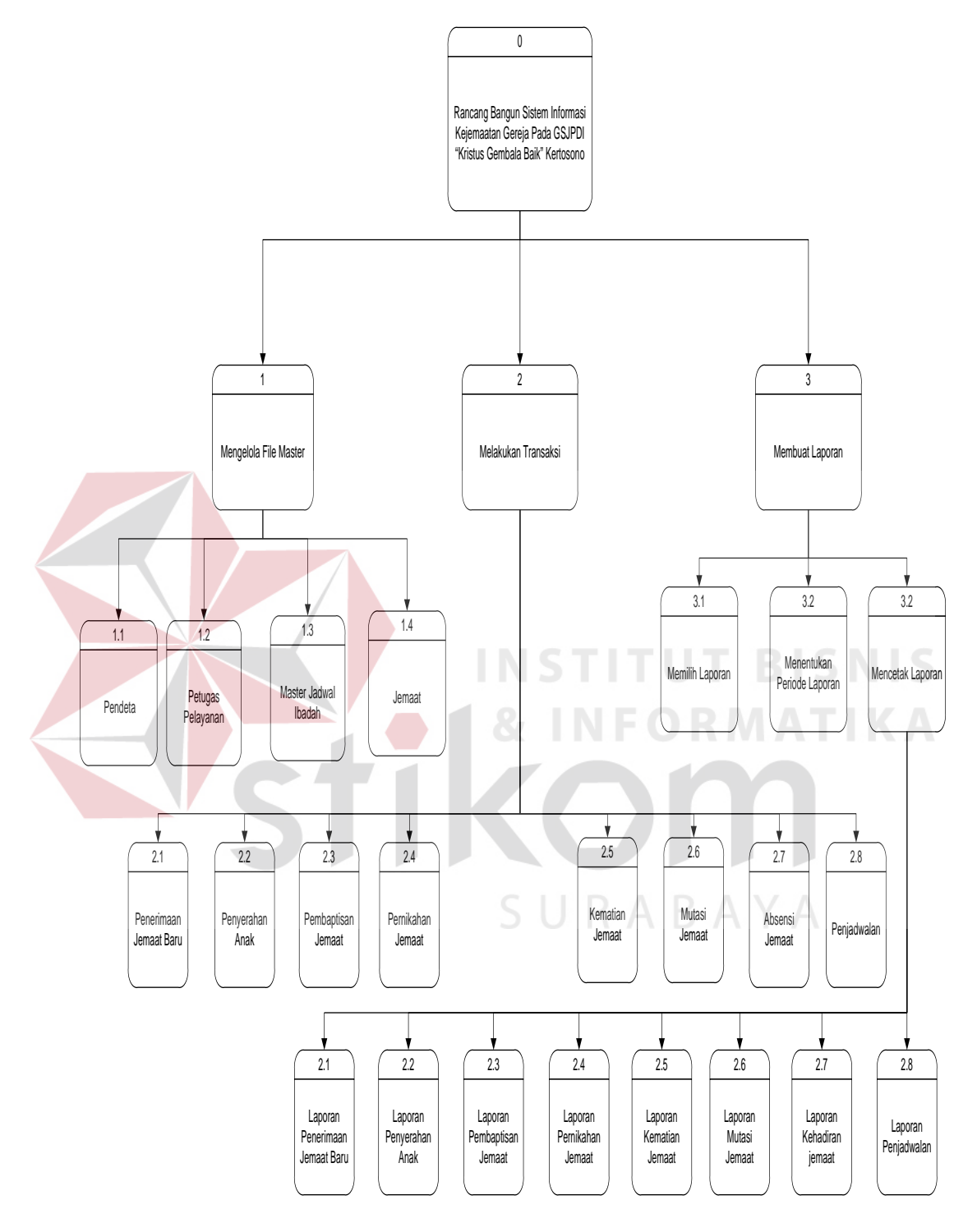

Gambar 4.10 HIPO Diagram

#### **4.2.11 DFD Level 0**

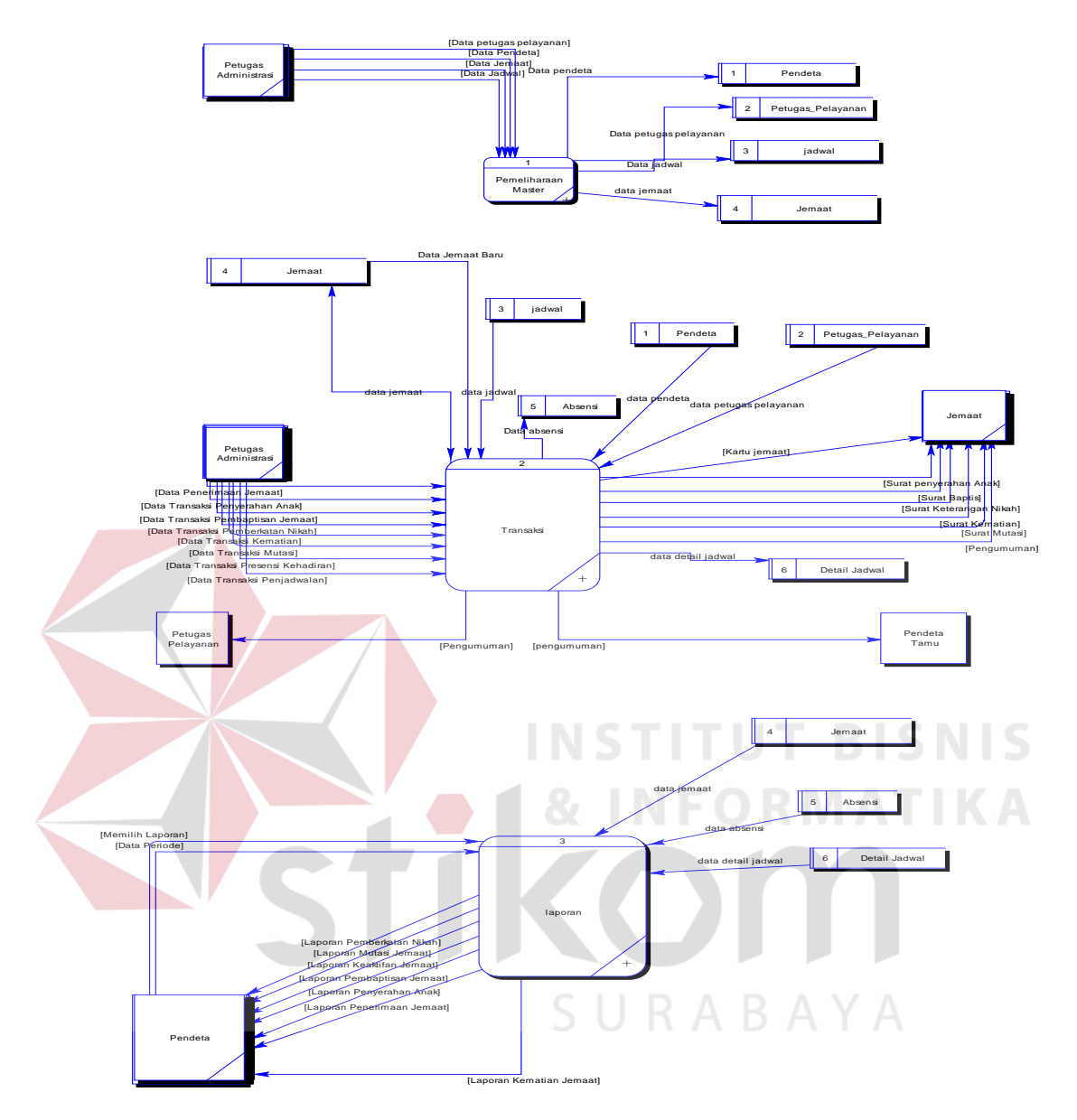

Gambar 4.11 DFD Level 0

Gambar 4.11 merupakan gambar DFD level 0. Dalam DFD level 0 ini terdapat 3 proses yaitu: pemeliharaan master, proses melakukan transaksi, dan proses laporan. Selain itu terdapat enam eksternal *entity* yaitu: jemaat, petugas administrasi, petugas pelayanan, pendeta tamu, dan pendeta. Terdapat enam tabel yaitu: pendeta, petugas pelayanan, jadwal, jemaat, absensi, dan detail jadwal.

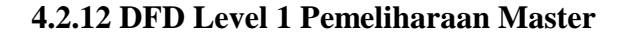

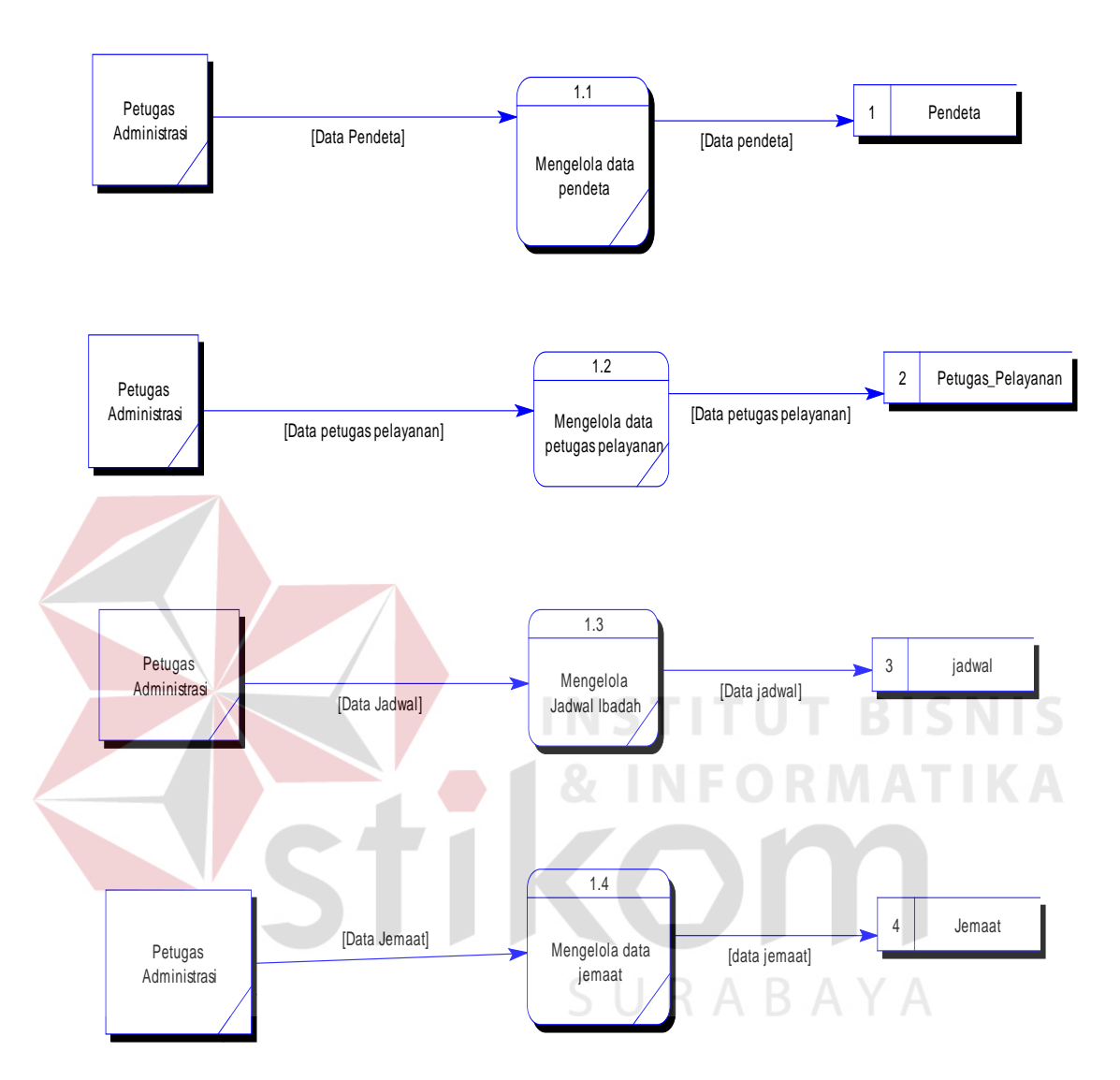

Gambar 4.12 DFD Level 1 Pemeliharaan Master

Gambar 4.12 merupakan gambar DFD level 1. DFD level 1 ini merupakan turunan dari DFD 0 sebagai pemeliharaan master. Dalam DFD level 1 ini terdapat 4 proses yaitu: mengelola master pendeta, mengelola petugas pelayanan, mengelola jadwal ibadah dan mengelola data jemaat. Terdapat empat tabel yaitu: tabel pendeta, tabel petugas pelayanan, tabel jadwal ibadah dan tabel jemaat.

#### **4.2.13 DFD Level 1 Transaksi**

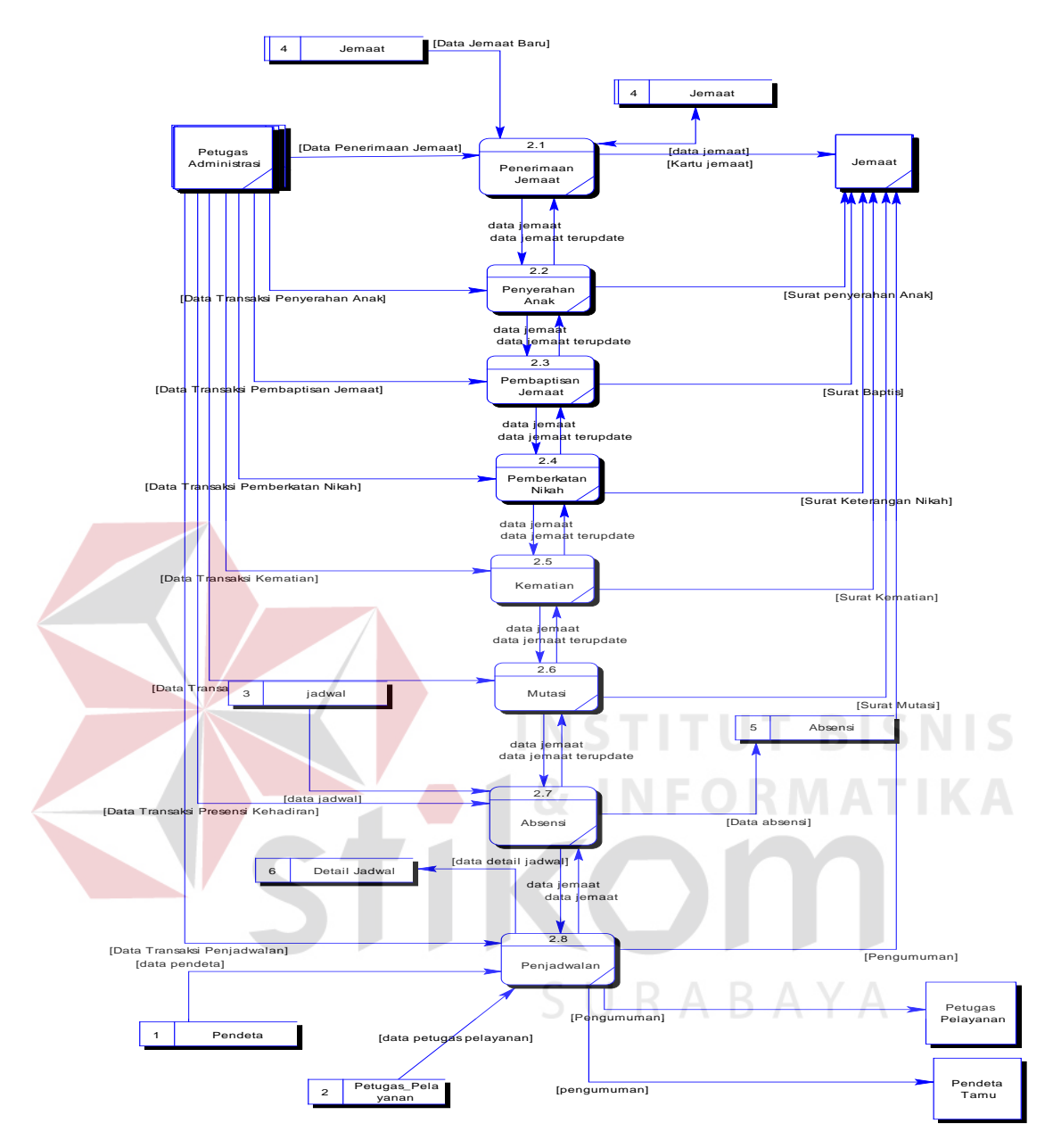

Gambar 4.13 DFD Level 1 Transaksi

Gambar 4.13 merupakan gambar DFD level 1 Transaksi. DFD level ini terdiri dari transaksi-transaksi dalam sistem informasi kejemaatan gereja yaitu transaksi penerimaan jemaat baru, transaksi penyerahan anak, transaksi pembaptisan, transaksi pernikahan, transaksi kematian, transaksi mutasi, transaksi absensi, dan transaksi penjadwalan.

#### **4.2.14 DFD Level 1 Laporan**

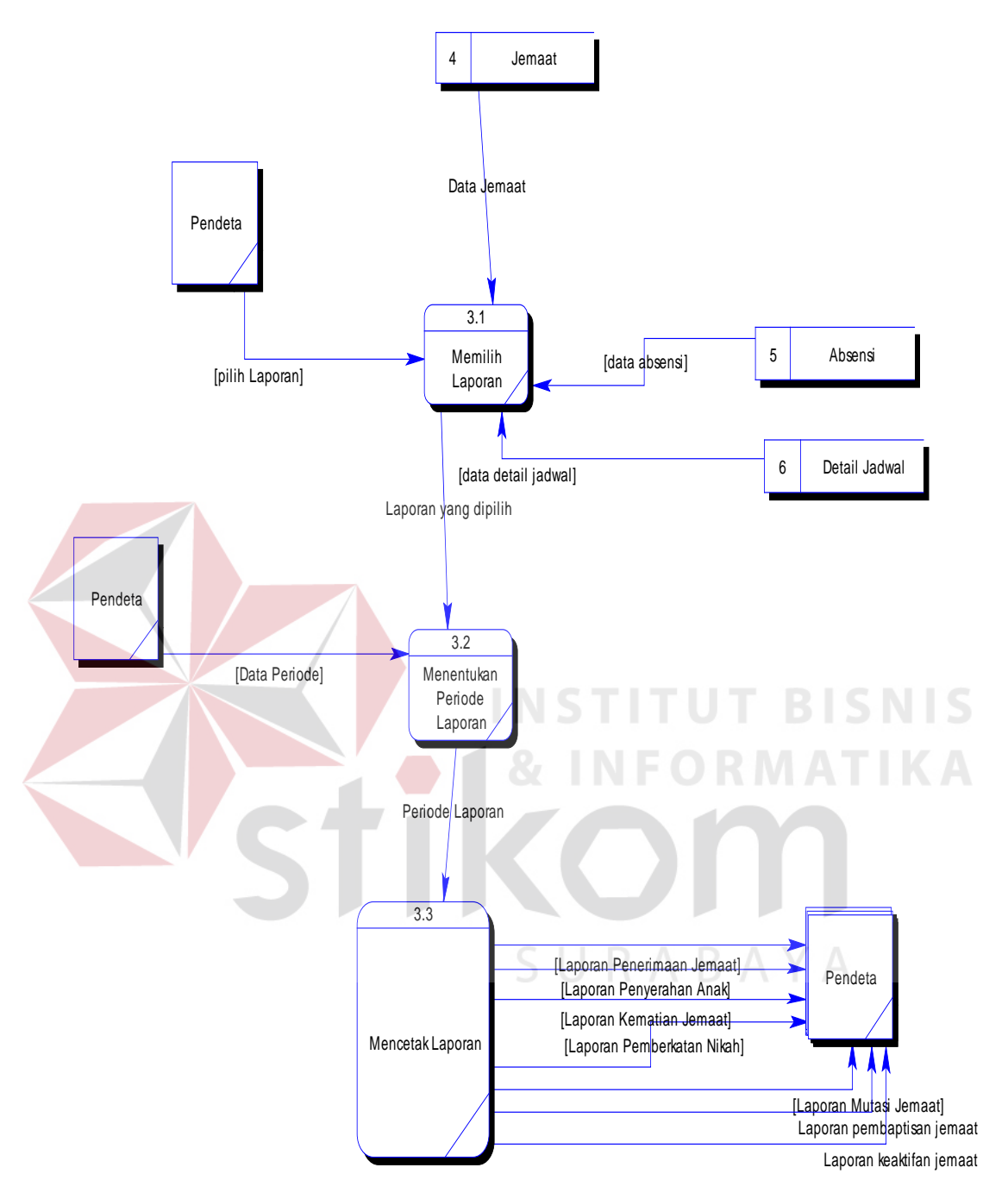

Gambar 4.14 Laporan

Gambar 4.14 merupakan gambar DFD level 1 Membuat Laporan. DFD level 1 ini merupakan turunan dari DFD 0 Membuat Laporan. Dalam DFD ini terdapat tiga proses yaitu: memilih laporan, menentukan periode, dan mencetak laporan. Selain itu juga terdapat eksternal *entity* pendeta.

#### **4.2.15 Conceptual Data Model**

Setelah mengidentifikasi beberapa proses yang akan terintegrasi dengan sistem yang akan dibuat, maka akan dibuat terlebih dahulu *data store* beserta *relationship*-nya seperti dalam Gambar 4.15.

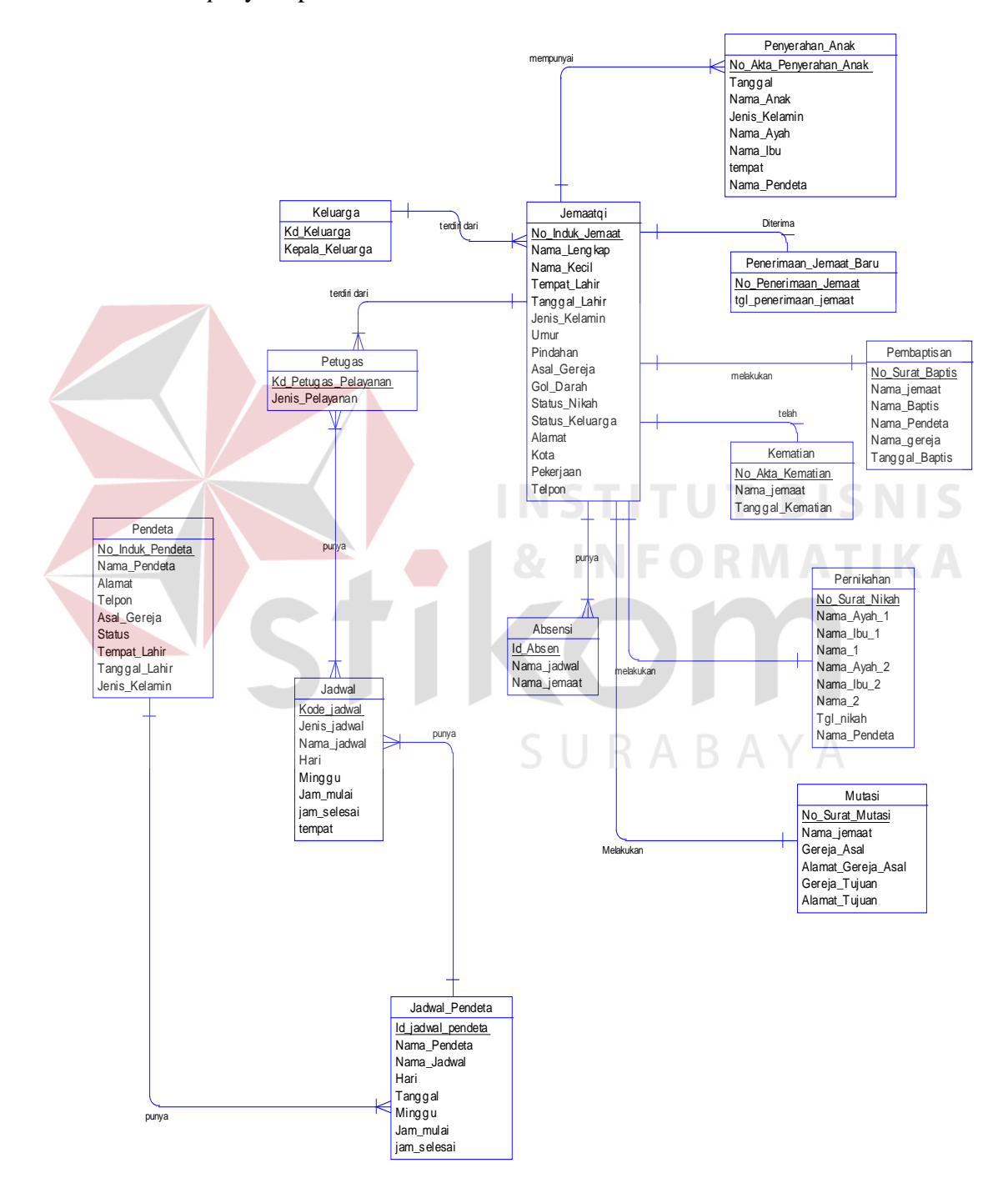

Gambar 4.15 *Conceptual Data Model* 

#### **4.2.16 Physical Data Model**

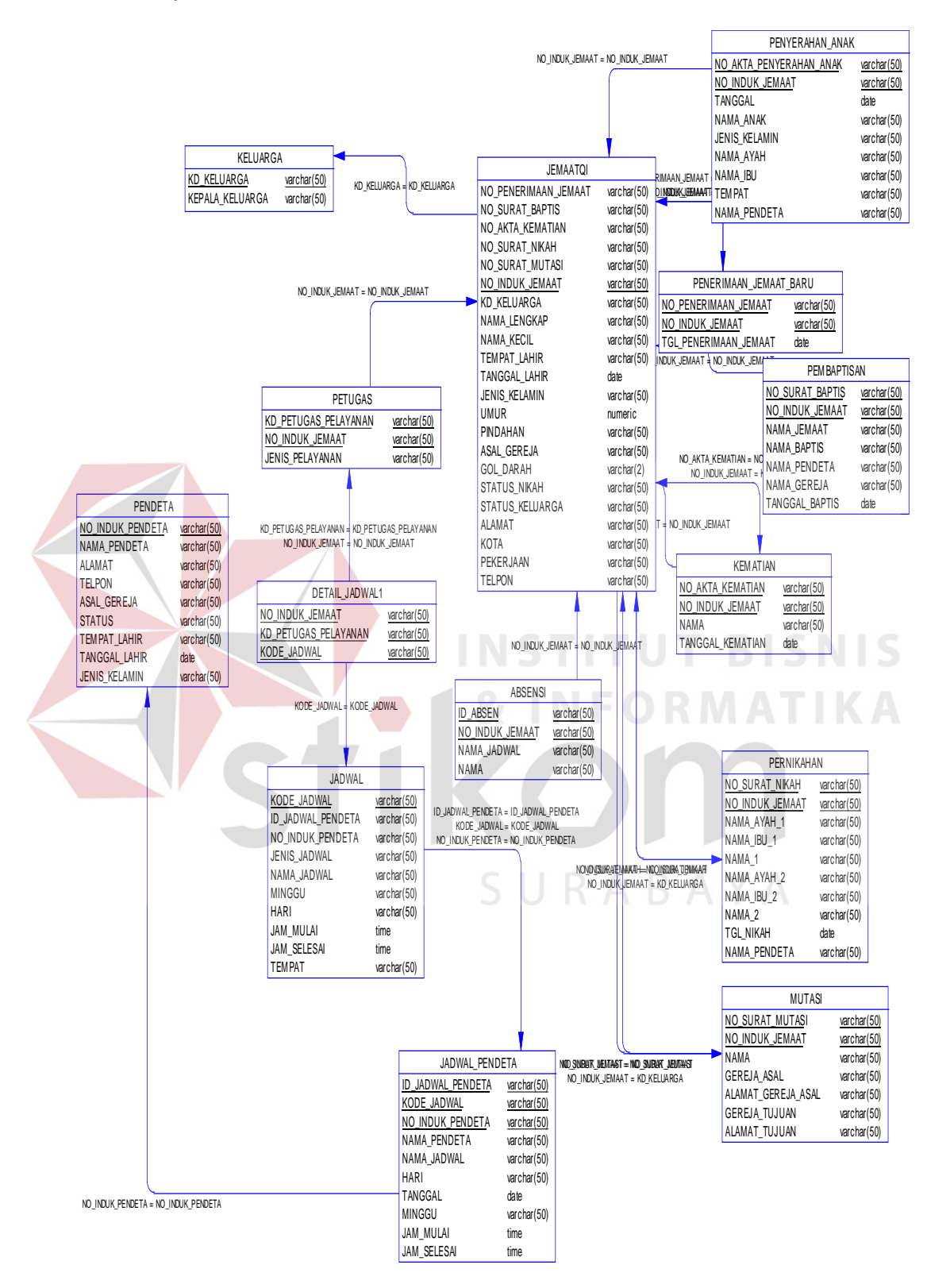

Gambar 4.16 *Physical Data Model*

#### **4.2.17 Struktur File**

1. Tabel Keluarga

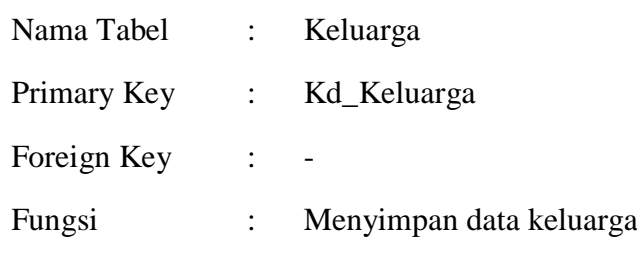

Tabel 4.1 Tabel Struktur Keluarga

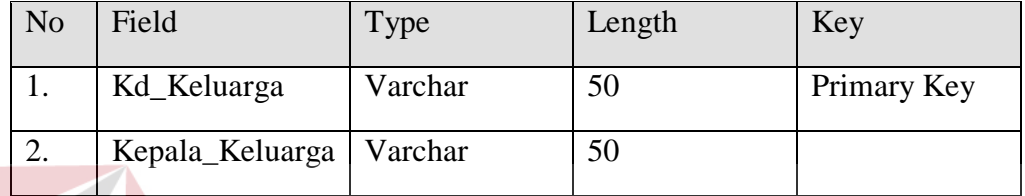

### 2. Tabel Jemaat

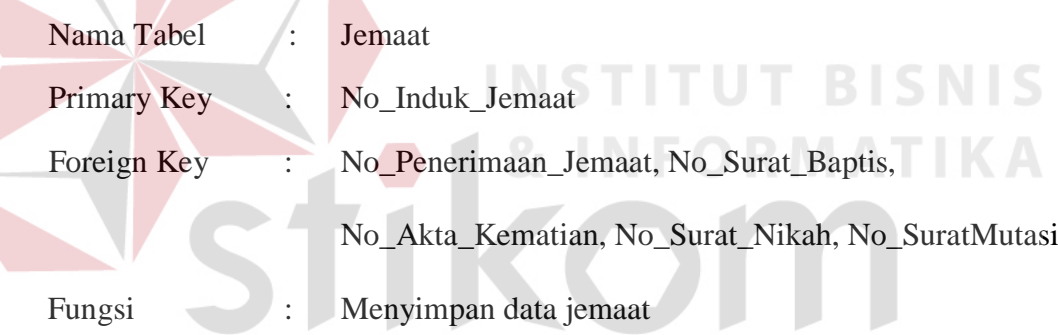

# Tabel 4.2 Tabel Struktur Jemaat

**AYA** 

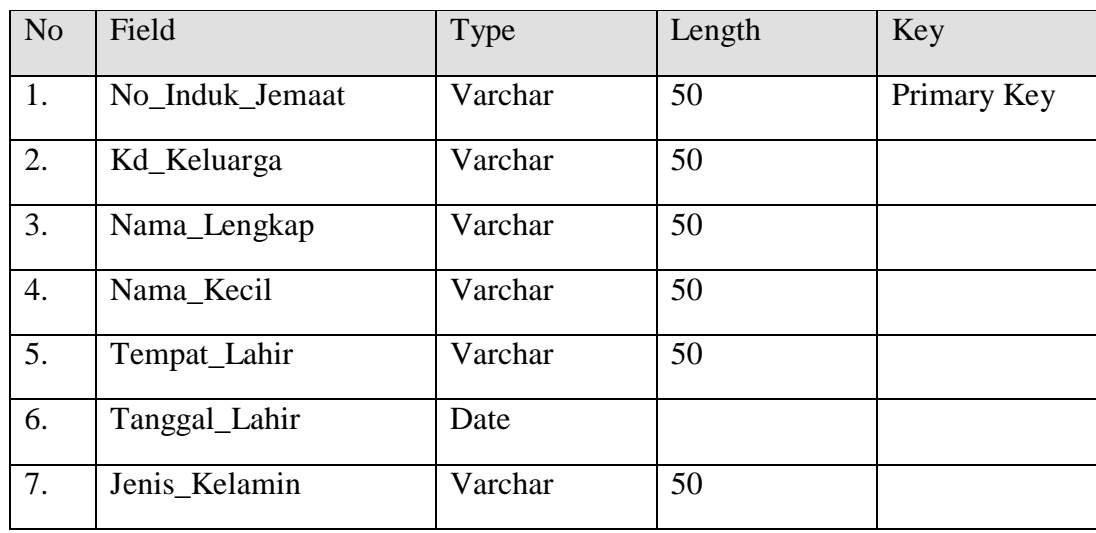

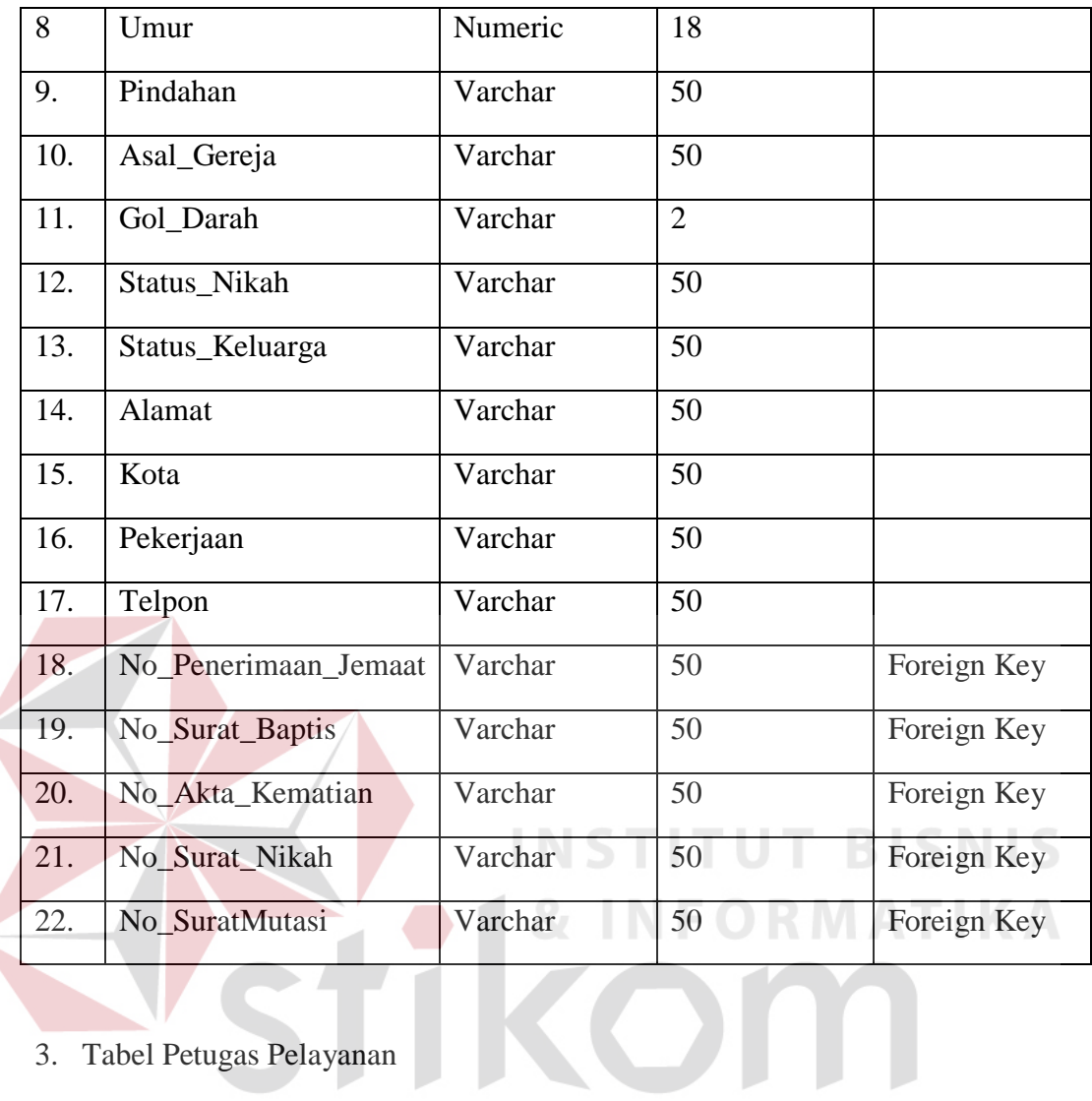

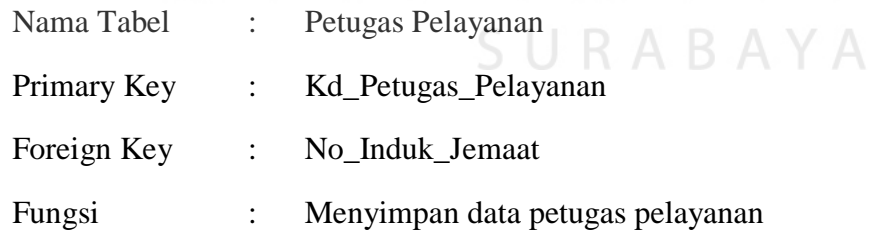

#### Tabel 4.3 Tabel Struktur Petugas Pelayanan

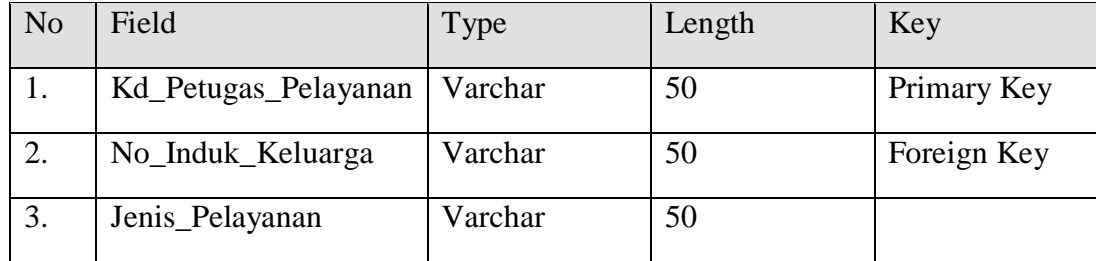

4. Tabel Pendeta

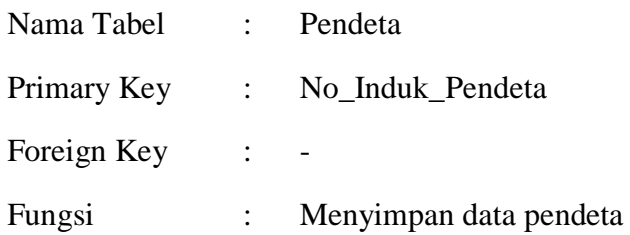

#### Tabel 4.4 Tabel Struktur Pendeta

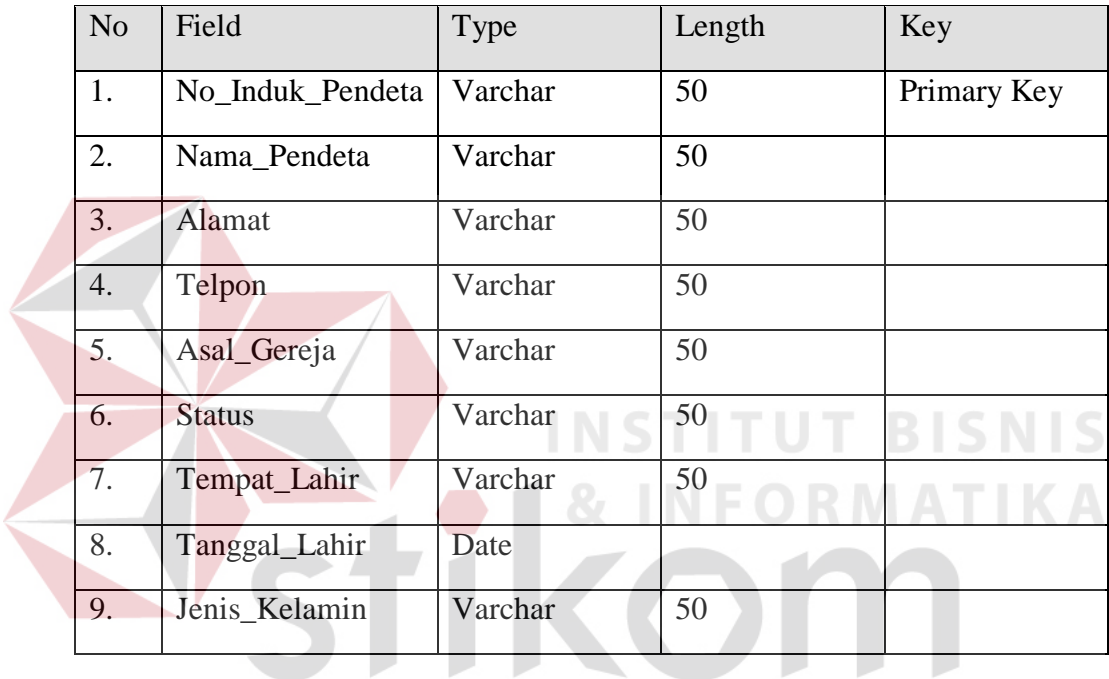

5. Tabel Jadwal\_Ibadah

## SURABAYA

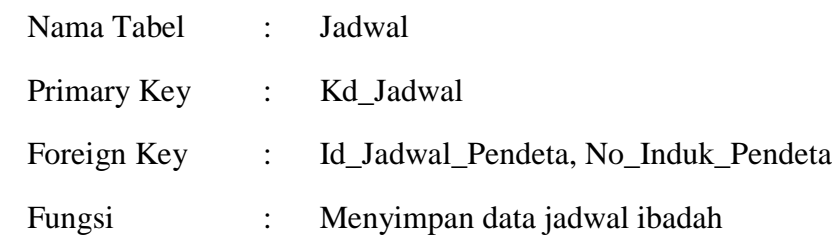

#### Tabel 4.5 Tabel Struktur Jadwal

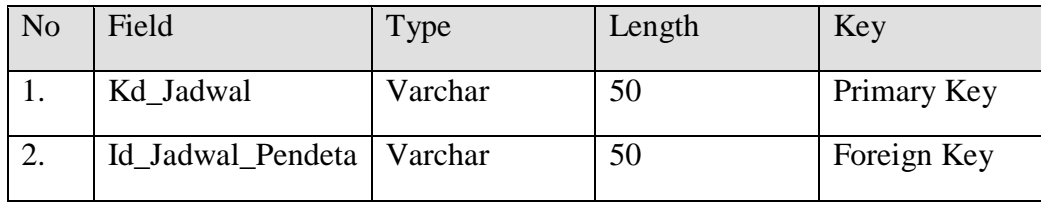

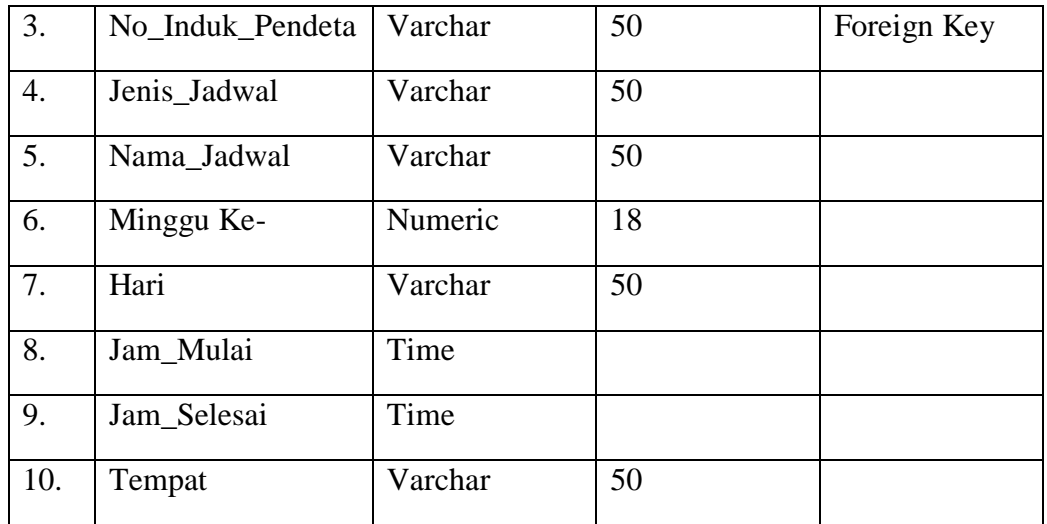

#### 6. Tabel Petugas Pelayanan

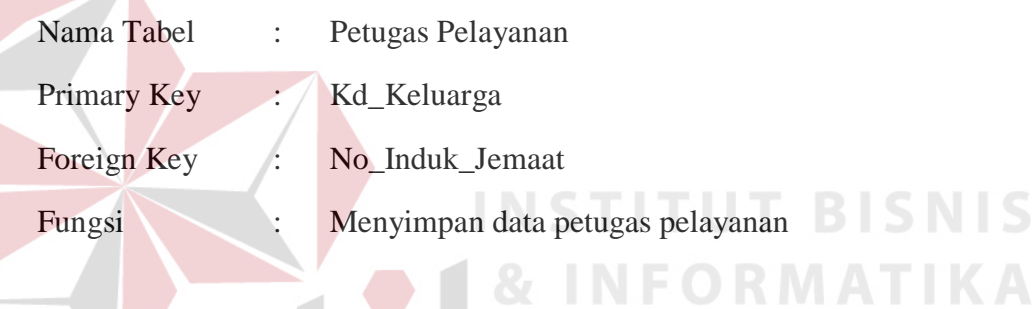

# Tabel 4.6 Tabel Struktur Petugas Pelayanan

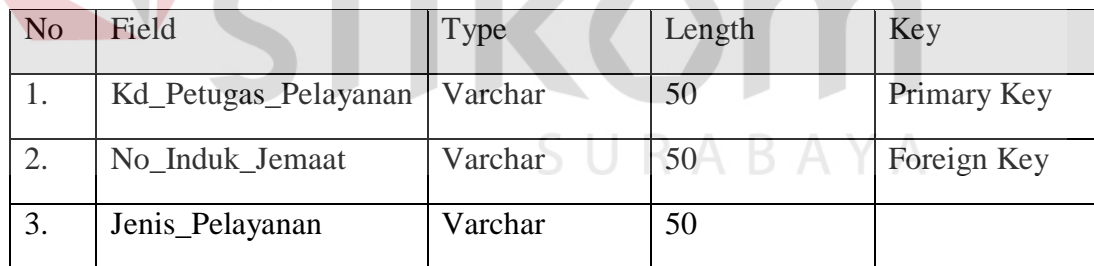

#### 7. Tabel Penerimaan Jemaat Baru

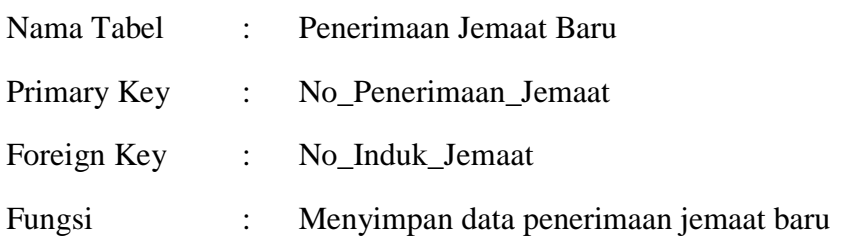

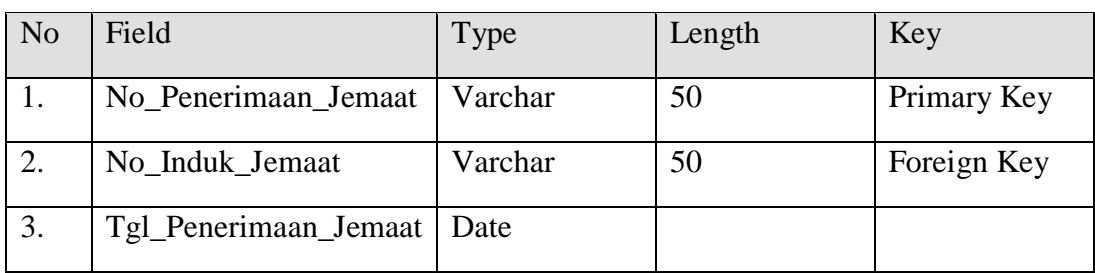

#### Tabel 4.7 Tabel Struktur Penerimaan Jemaat Baru

#### 8. Tabel Penyerahan Anak

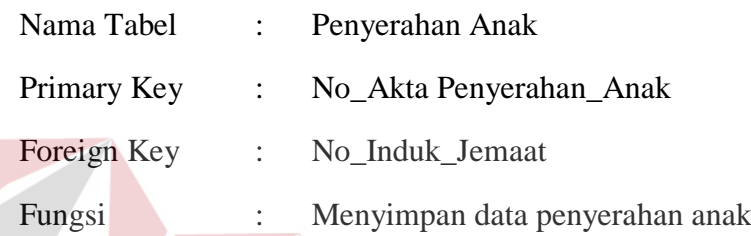

### Tabel 4.8 Tabel Struktur Penyerahan Anak

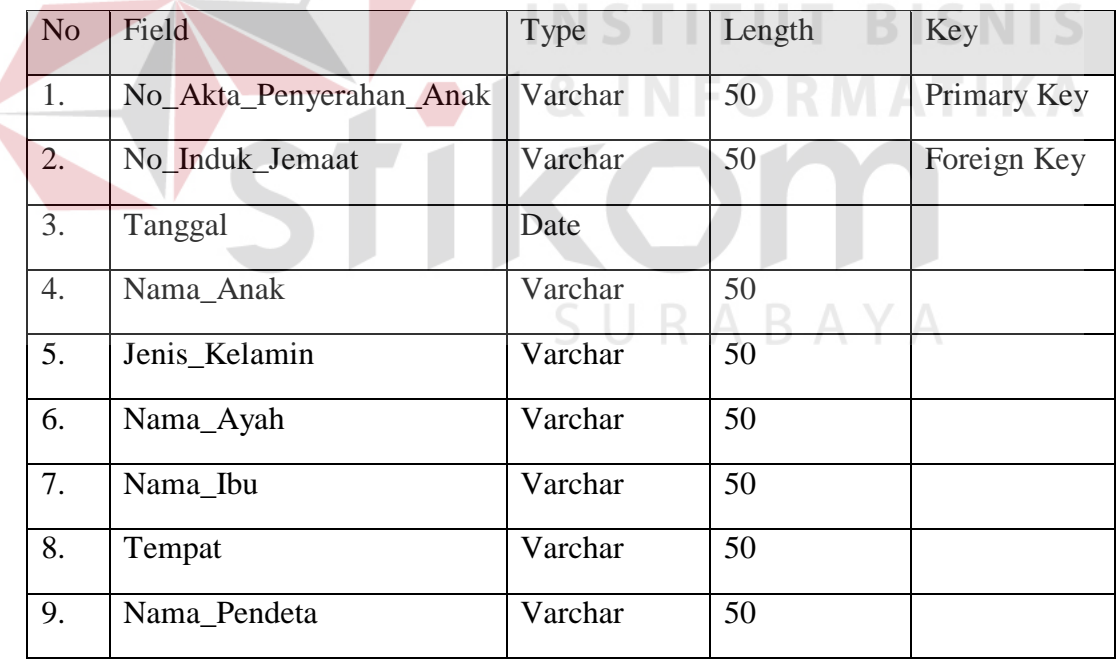

9. Tabel Pembaptisan Jemaat

Nama Tabel : Pembaptisan Jemaat

Primary Key : No\_Surat\_Baptis

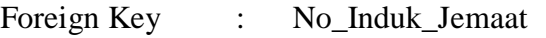

Fungsi : Menyimpan data pembaptisan jemaat

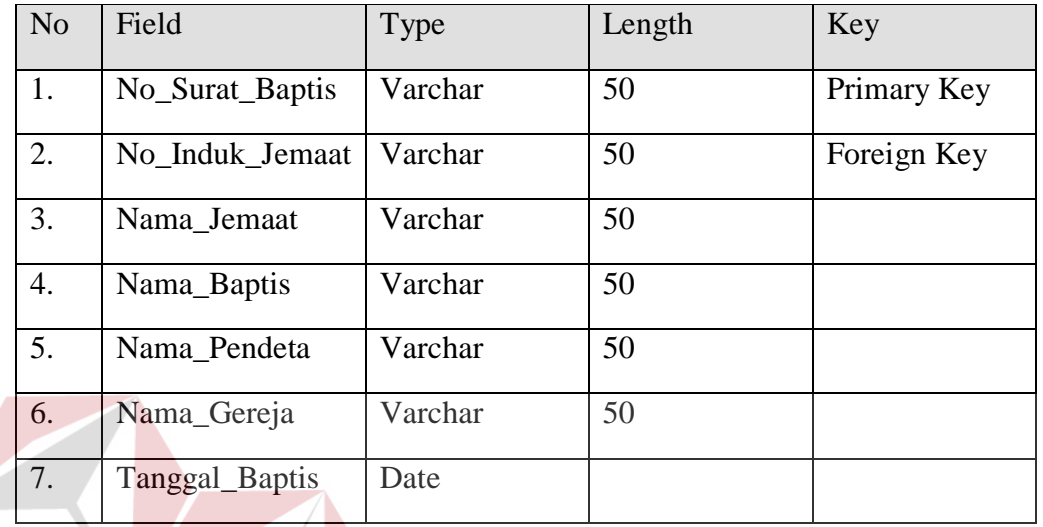

#### Tabel 4.9 Tabel Struktur Pembaptisan Jemaat

10. Tabel Pernikahan Jemaat

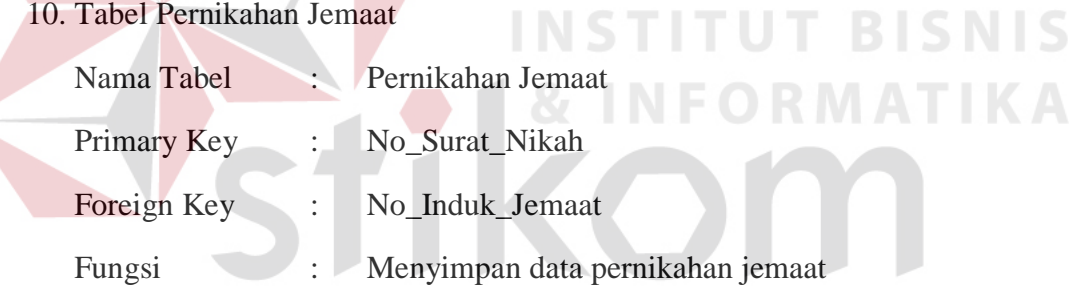

#### Tabel 4.10 Tabel Struktur Pernikahan Jemaat

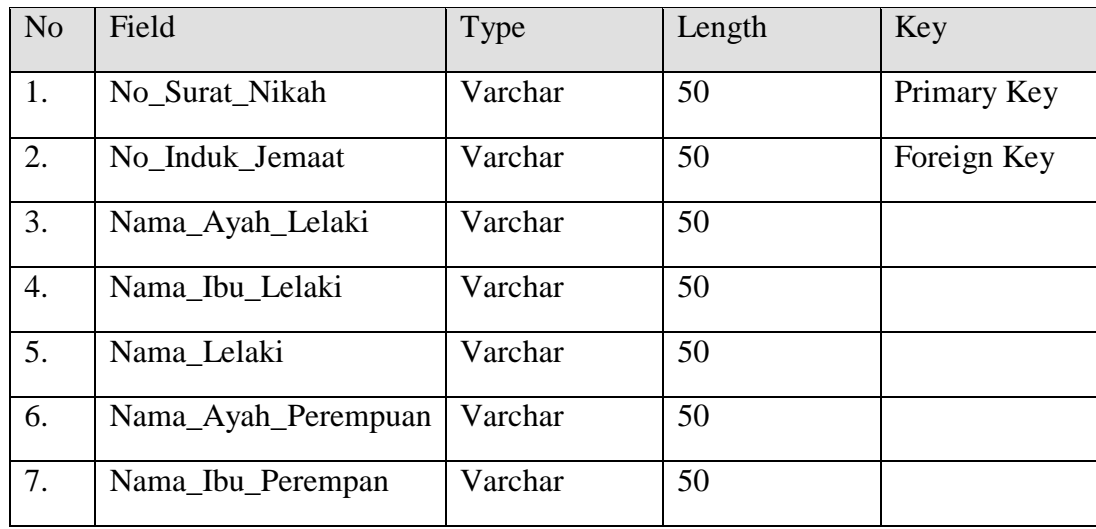

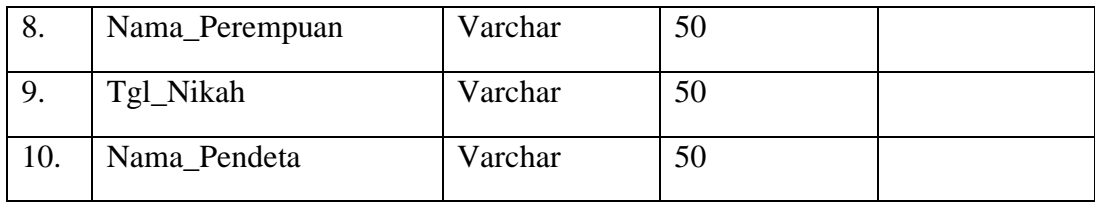

#### 11. Tabel Kematian Jemaat

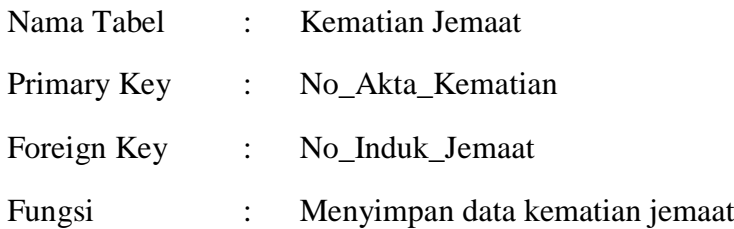

# Tabel 4.11 Tabel Struktur Kematian Jemaat

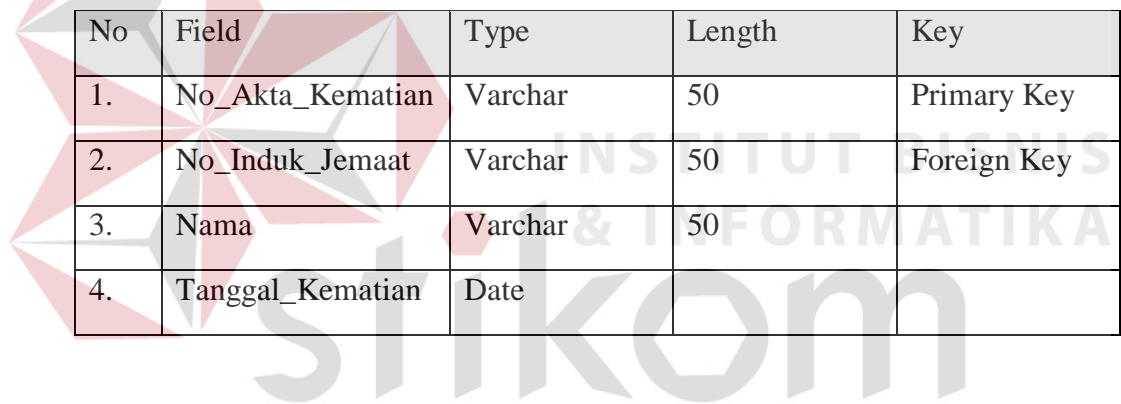

12. Tabel Mutasi Jemaat

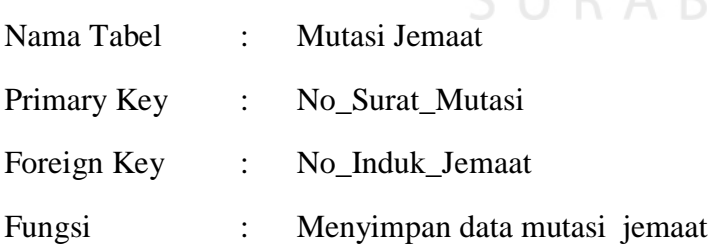

#### Tabel 4.12 Tabel Struktur Mutasi Jemaat

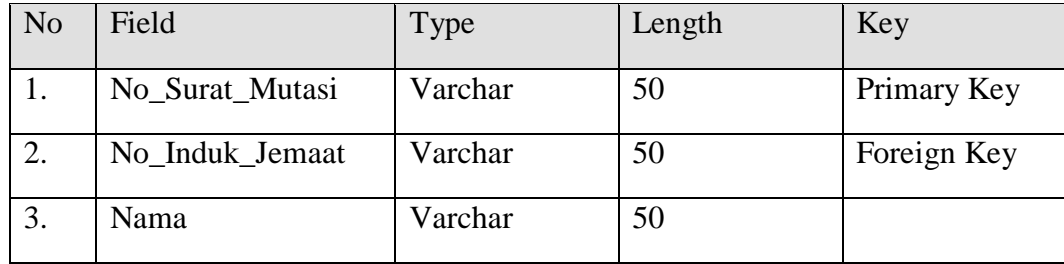

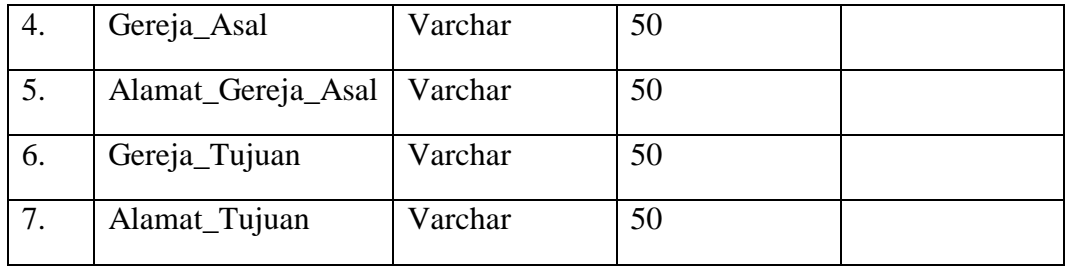

#### 13. Tabel Jadwal Pendeta

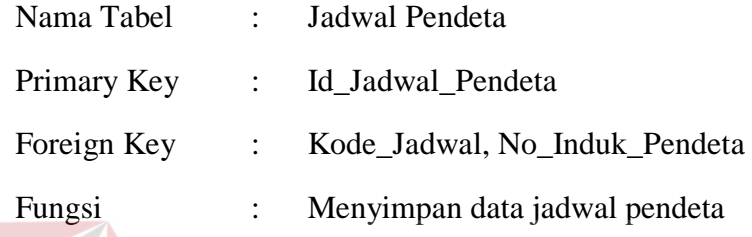

Tabel 4.13 Tabel Struktur Absensi Jemaat

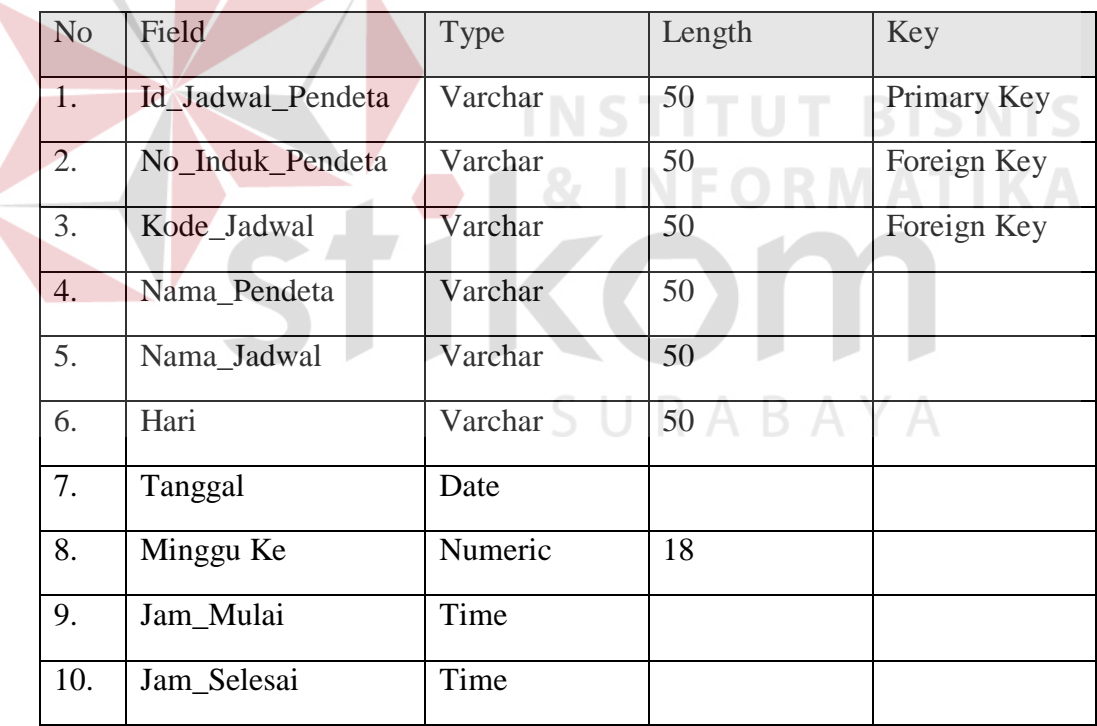

14. Tabel Absensi Jemaat

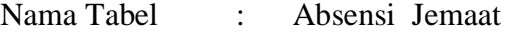

Primary Key : Id\_Absen

Foreign Key : No\_Induk\_Jemaat

#### Fungsi : Menyimpan data absensi jemaat

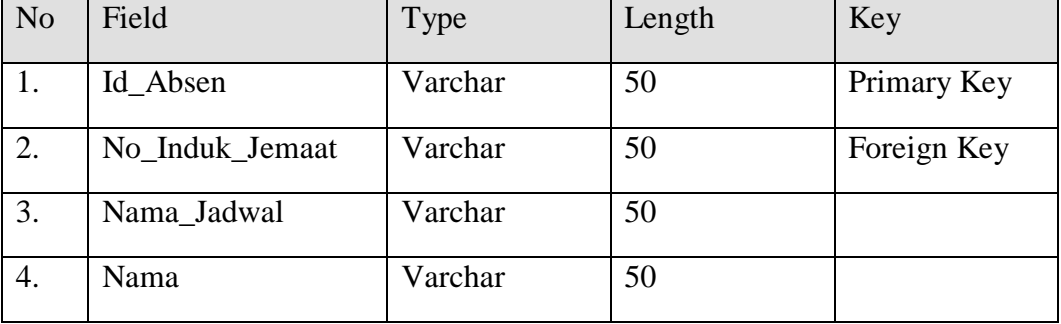

#### Tabel 4.14 Tabel Struktur Absensi Jemaat

15. Tabel Detail\_Jadwal (Penjadwalan)

Nama Tabel : Detail\_Jadwal (Penjadwalan)

Fungsi : Menyimpan data penjadwalan

#### Tabel 4.15 Tabel Struktur Detail Jadwal (Penjadwalan)

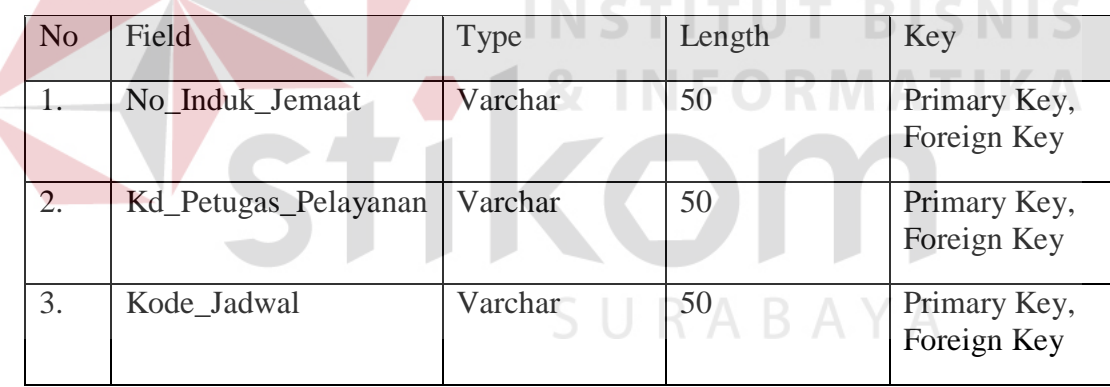

#### **4.2.18 Desain I/O**

Desain I/O merupakan perencanaan dari desain *interface* yang akan dibuat pada program agar pengguna dapat membayangkan apakah sistem yang akan dibuat sesuai dengan kebutuhan pengguna. Hal ini dimaksudkan agar terjalin kerja sama antara pengguna sistem dengan pemakai sistem sehingga sistem baru yang dibuat ini dapat memenuhi kebutuhan pihak-pihak terkait.

#### **A. Form Tampilan Menu Utama**

Pada desain form tampilan menu utama seperti pada Gambar 4.17, terdapat menu file untuk login dan exit, menu master untuk mengelola data master (jemaat, petugas pelayanan, pendeta, jadwal ibadah), menu transaksi untuk mengelola data transaksi (penerimaan jemaat baru, penyerahan anak, pembaptisan anak, pernikahan jemaat, kematian jemaat, mutasi jemaat, absensi jemaat, dan penjadwalan), menu laporan untuk melihat laporan dari transaksi yang telah terjadi (penerimaan jemaat baru, penyerahan anak, pembaptisan anak, pernikahan jemaat, kematian jemaat, mutasi jemaat, absensi jemaat, dan penjadwalan).

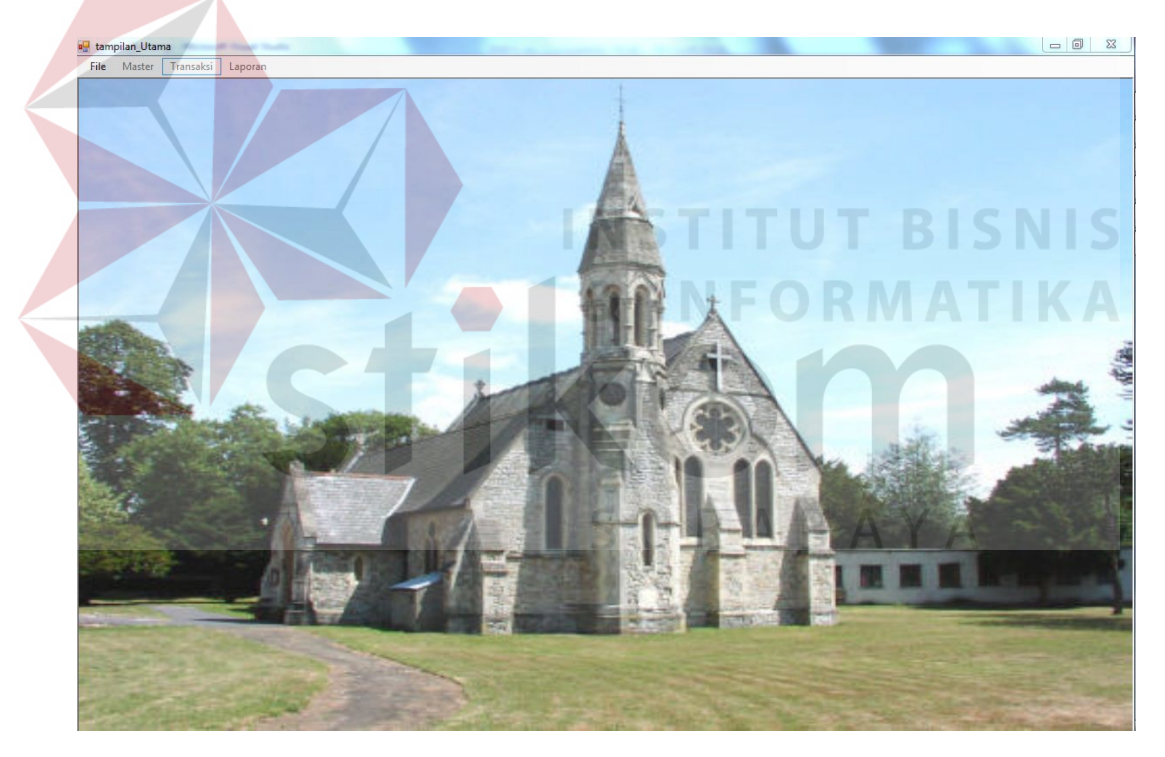

Gambar 4.17 Desain Tampilan Utama

#### **B. Form Master Jemaat**

Form master jemaat digunakan untuk mengelola data master jemaat. Pada master jemaat terdapat dua form yaitu form keluarga dan form data pribadi anggota keluarga. Setelah mengisi form keluarga admin juga harus mengisi form

data pribadi anggota keluarga dan form master ini digunakan oleh Admin untuk memasukkan data jemaat lama secara manual, ketika data seluruh jemaat lama telah selesai dimasukkan maka apabila terdapat jemaat baru yang menginginkan untuk menjadi jemaat setempat, admin akan langsung menuju form transaksi penerimaan jemaat baru tetapi setelah dimasukkan melalui transaksi tetap akan memperbarui table master jemaat. Selain itu admin dapat menambah, mengupdate, dan menghapus data. Penghapusan data dapat dilakukan hanya jika data yang akan dihapus belum digunakan oleh tabel lainnya. Adapun desain form master jemaat seperti pada Gambar 4.18.

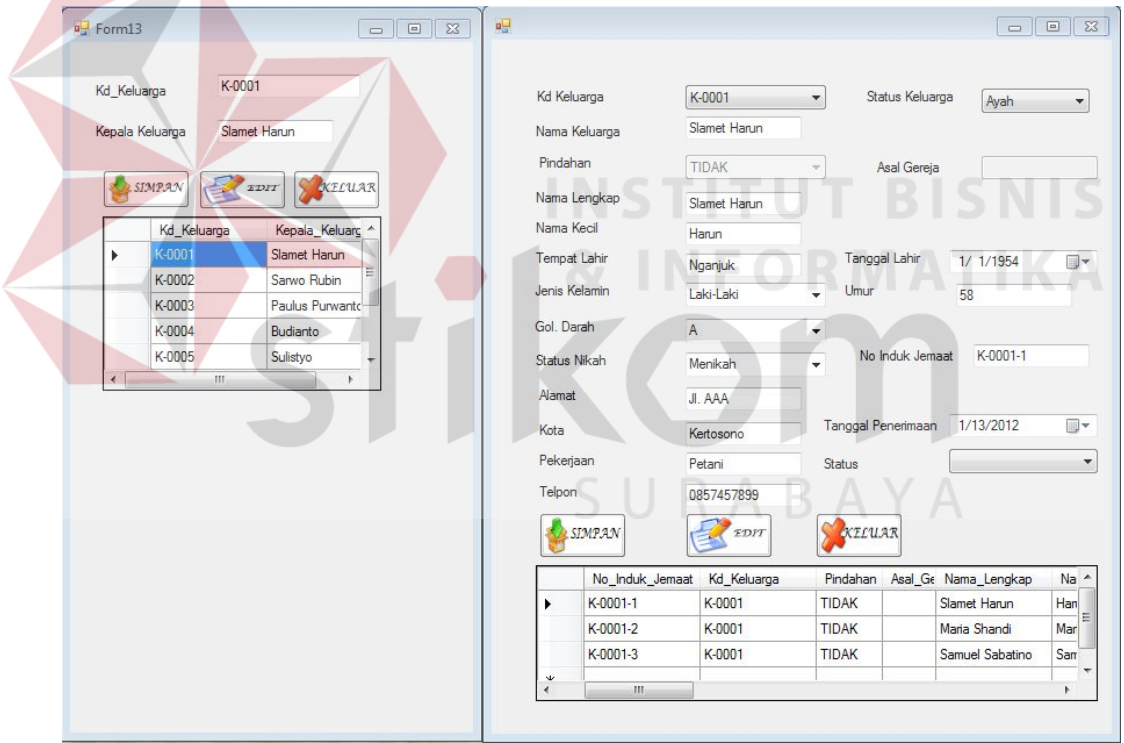

Gambar 4. 18 Desain Form Master Jemaat

#### Keterangan :

 $\sim$   $\sim$ 

Tombol Simpan : Digunakan oleh user untuk memasukkan data jemaat

ke dalam database.

Tombol Edit : Melakukan penyimpanan data untuk gereja setelah data jemaat diubah dengan menekan kd\_keluarga pada data grid view saat form keluarga dan no\_induk\_jemaat pada data grid view pada saat form data pribadi anggota jemaat. Kemudian atributatribut akan terisi dan keseluruhan atribut dari pelanggan dapat dirubah kecuali atribut yang menjadi primary key pada masing-masing form.

# Keterangan : Kd Keluarga : Kolom Kd Keluarga digunakan untuk memasukkan sebuah nomor unik dari keluarga. Nomor unik dari setiap keluarga harus berbeda. (terisi otomatis secara menurun) Kepala Keluaraga : Kolom ini digunakan untuk memasukkan nama kepala keluarga dari jemaat yang bersangkutan. Nama Keluaraga : Kolom ini digunakan untuk memasukkan nama kepala keluarga dari jemaat yang bersangkutan sama seperti atribut kepala keluarga pada form keluarga namun pada form data pribadi anggota keluarga atribut ini diberi nama, nama keluarga. Status Keluarga : Kolom ini digunakan untuk memilh status hubungan keluarga apakah sebagai ayah, ibu, atau anak. No Induk Jemaat : Kolom ini merupakan atribut yang menjadi primary key dimana no induk ini didapat ketika sudah

memilih kd keluarga jemaat dan status keluarga, maka akan diketahui secara otomatis no induk jemaat (terisi dengan sendirinya)

Pindahan : Kolom ini apabila admin memasukkan data jemaat lama melalui master maka kolom ini akan otomatis berisi "Tidak". "Tidak" berarti menyatakan bahwa jemaat tersebut merupakan jemaat lama.

Untuk kolom selain yang disebutkan diatas merupakan hasil input manual yang dimasukkan sesuai dengan data dari jemaat.

#### **C. Form Master Petugas**

Form master petugas merupakan form master yang mengelola data petugas pelayanan. Jemaat dapat menjadi petugas pelayanan apabila sudah melapor kepada admin, selain itu jemaat yang menjadi petugas pelayanan harus memiliki no induk jemaat setempat. Pada desain form master petugas pelayanan kode petugas pelayanan merupakan kolom yang menjadi primary key, akan generate otomatis, kemudian pada atribut nama akan terisi setelah menekan tombol cari jemaat, setelah itu akan terlihat nama jemaat. Selanjutnya admin mengis kolom jenis pelayanan sesuai dengan pelayanan yang dipilih oleh jemaat. Proses selanjutnya disimpan kemudian apabila terdapat kesalahan mengisi jenis pelayanan yang dipilh oleh jemaat akibat salah menekan combobox maka pada data grid view dapat ditekan baris no induk jemaat yang bersangkutan untuk ditampilkan ulang dan diubah. Kemudian setelah diubah tekan tombol edit pada form master petugas pelayanan. Adapun desain form master petugas pelayanan seperti pada Gambar 4.19 dan Gambar 4.20.

| a carijemaatpetugas                                    |                                                                                         | $\Box$ e                                                               | ×                                                                                                    |           |
|--------------------------------------------------------|-----------------------------------------------------------------------------------------|------------------------------------------------------------------------|----------------------------------------------------------------------------------------------------|-----------|
| ы<br>K-0002-3<br>K-0003-1<br>K-0003-2<br>K-0003-3<br>Ш | No_Induk_Jk Kd_Keluar Pinda Asa<br>K-0002<br>K-0003<br>K-0003<br>K-0003                 | TI<br>TL<br>TI<br>TL                                                   |                                                                                                    |           |
| <sup>all</sup> Form5<br>Kd Petugas Pelayanan<br>Nama   | Gambar 4.19 View Cari Jemaat<br>PL-0001<br>K-0001-1<br>Slamet Harun                     |                                                                        | $\begin{tabular}{c c c c c} \hline $\circ$ & $\circ$ & $\circ$ & $\mathbb{R}$ \\ \hline \end{tabular}$<br>CARI | S<br>AFIK |
| Jenis Pelayanan<br>SIMPAN<br>0001<br>۲<br>0002<br>0003 | Song Leader<br><b>FDIT</b><br>Petugas No_Induk Nama<br>K-0001-1<br>K-0001-2<br>K-0001-3 | XELUAR<br>Jeni: 4<br>틕<br>Song<br>Slam<br>Maria<br>Sing<br>Sam<br>Tamb |                                                                                                    |           |
| 0004<br>0005                                           | K-0002-1<br>K-0002-2<br>Ш                                                               | Song<br>Sarw<br>Nao<br>$Sing \epsilon$ +<br>Þ.                         |                                                                                                    |           |

Gambar 4.20 Desain Form Master Petugas Pelayanan

#### **D. Form Master Pendeta**

Form master pendeta merupakan form untuk mengelola data pendeta. Pada form ini terdapat primary key yaitu no induk pendeta yang didapatkan dari generate otomatis ketika ada penambahan pendeta. Kemudian admin memasukkan data pada atribut yang telah disediakan pada form antara lain nama pendeta, alamat, telpon, asal gereja, tempat lahir, tanggal lahir, jenis kelamin, selain itu terdapat status pendeta di sini yang dimaksudkan dengan status pendeta adalah apakah pendeta tersebut merupakan pendeta tetap atau pendeta tamu. Apabila semua atribut sudah terisi maka tekan tombol simpan untuk melakukan penyimpanan, dan tekan baris data grid view apabila ingin melakukan pengubahan isi pada atribut tertentu kemudian apabila telah selesai diubah tekan tombol edit. Adapun desain form master pendeta seperti pada Gambar 4.21.

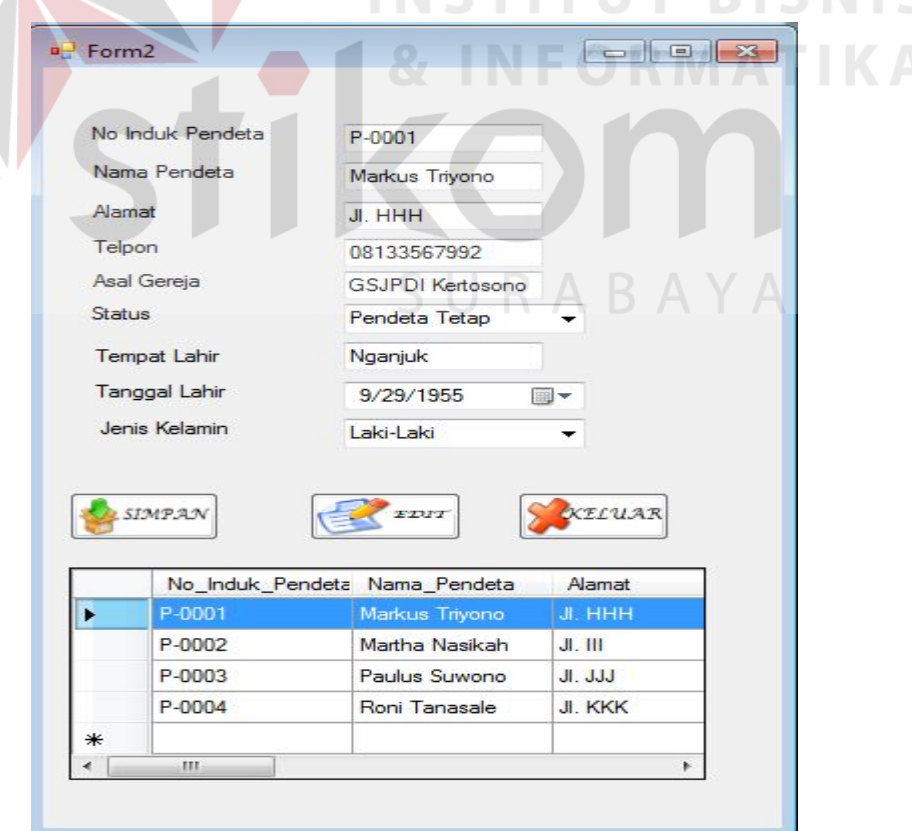

Gambar 4.21 Desain Form Master Pendeta

#### **E. Form Master Jadwal**

Form master jadwal merupakan form master yang digunakan untuk mengelola jadwal ibadah. Pada form ini terdapat id jadwal atau kode jadwal yang generate otomatis sesuai penambahan jadwal. Terdapat atribut jenis jadwal yang di dalamnya terdapa jenis jadwal ibadah yang akan dimasukkan merupakan jadwal rutin atau jadwal yang tidak rutin. Atribut nama jadwal diisi dengan nama jadwal ibadah, atribut hari diisi sesuai dengan hari ibadah yang telah ditentukan, atribut minggu ke dapat diisi sesuai dengan minggu yang dibutuhkan, begitu pula dengan atribut jam mulai dan jam selesai. Apabila jadwal tidak rutin maka akan dimnculkan atribut tambahan berupa tanggal dan tempat dimana ibadah tersebut akan diselenggarakan. Setelah data-data selesai diisi maka perlu menekan tombol simpan untuk menyimpan ke dalam database. Apabila ada perubahan pada isi atribut maka tekan baris data grid view kemudian ubah data sesuai dengan yang diinginkan kecuali mengubah primary key kemudian tekan tombol edit. Adapun desain form master pendeta seperti pada Gambar 4.22.

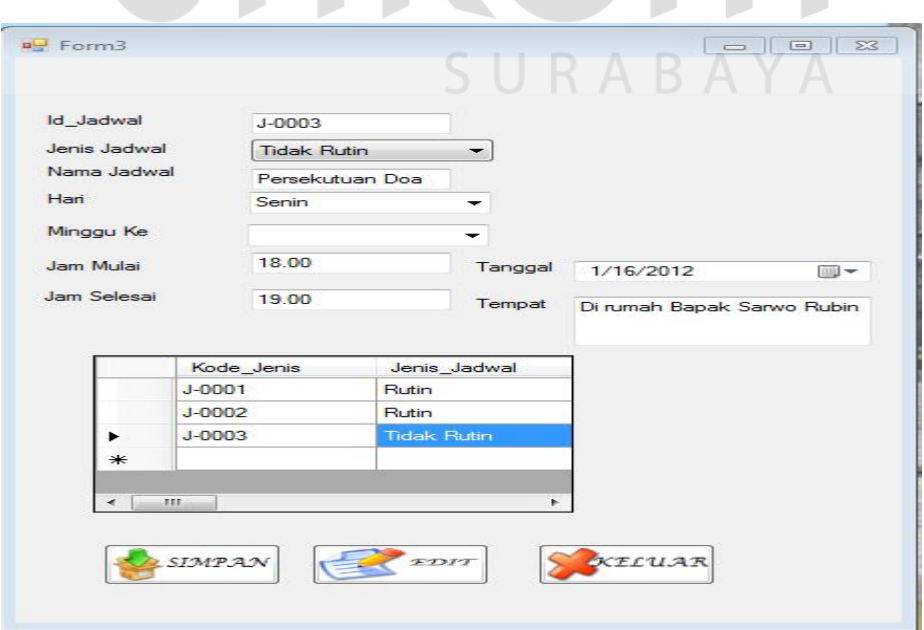

Gambar 4.22 Desain Form Master Jadwal

#### **F. Form Transaksi Penerimaan Jemaat**

Form ini digunakan untuk menambah data penerimaan jemaat baru. Pada form ini pertama-tama admin memasukkan data keluarga jemaat yang bersangkutan kemudian baru mengisi data pribadi anggota keluarga. Adapun desain form transaksi penerimaan jemaat seperti pada Gambar 4.23.

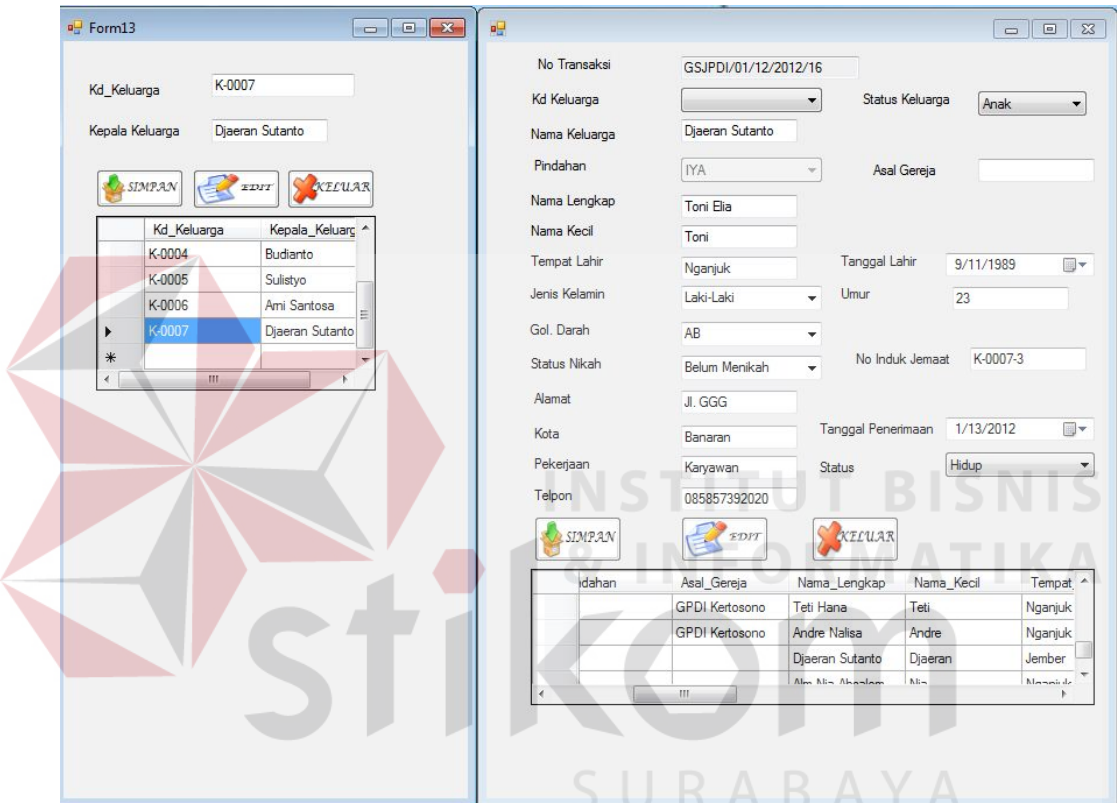

Gambar 4.23 Desain Form Transaksi Penerimaan Jemaat

Keterangan :

- Tombol Simpan : Digunakan oleh user untuk memasukkan data jemaat ke dalam database.
- Tombol Edit : Melakukan penyimpanan data untuk gereja setelah data jemaat diubah dengan menekan kd\_keluarga pada data grid view saat form keluarga dan no\_induk\_jemaat pada data grid view pada saat form

data pribadi anggota jemaat. Kemudian atributatribut akan terisi dan keseluruhan atribut dari pelanggan dapat diubah kecuali atribut yang menjadi primary key pada masing-masing form.

Kd Keluarga : Kolom Kd Keluarga digunakan untuk memasukkan sebuah nomor unik dari keluarga. Nomor unik dari setiap keluarga harus berbeda. (terisi otomatis secara menurun)

Keterangan :

Kepala Keluaraga : Kolom ini digunakan untuk memasukkan nama kepala keluarga dari jemaat yang bersangkutan.

- Nama Keluaraga : Kolom ini digunakan untuk memasukkan nama kepala keluarga dari jemaat yang bersangkutan sama seperti atribut kepala keluarga pada form keluarga namun pada form data pribadi anggota keluarga atribut ini diberi nama, nama keluarga.
- Status Keluarga : Kolom ini digunakan untuk memilh status hubungan keluarga apakah sebagai ayah, ibu, atau anak.

No Induk Jemaat : Kolom ini merupakan atribut yang menjadi primary key dimana no induk ini didapat ketika sudah memilih kd keluarga jemaat dan status keluarga, maka akan diketahui secara otomatis no induk jemaat (terisi dengan sendirinya)

Pindahan : Pada kolom ini akan otomatis terisi "Iya" karena memasukkan jemaat baru setelah sistem baru diterapkan.

Untuk kolom selain yang disebutkan diatas merupakan hasil input manual yang dimasukkan sesuai dengan data dari jemaat.

#### **G. Form Transaksi Penyerahan Anak**

Form ini digunakan untuk menambahkan data penyerahan anak. Pada form ini jemaat yang boleh melakukan proses ini ketika jemaat telah menjadi anggota jemaat setempat dan memiliki no induk jemaat. Atribut-atribut pada form ini banyak mengacu pada form master yang sudah tersedia. Ketika admin membuka form ini maka no akta penyerahan akan otomatis sudah ada dan generate otomatis. Kemudian admin memasukkan data-data yang berkaitan. Terdapat juga combobox yang harus dipilih karena pilihan tersebut nantinya akan mengisi textbox lainnya. Selanjutnya setelah selesai memasukkan data-data tersebut perlu dilakukan penyimpanan dengan menekan tombol simpan. Untuk mengubah data diperlukan untuk memprhatikan prosedur-prosedur yang ada lalu tekan tombol edit. Adapun form transaksi penyerahan anak seperti Gambar 4.24.

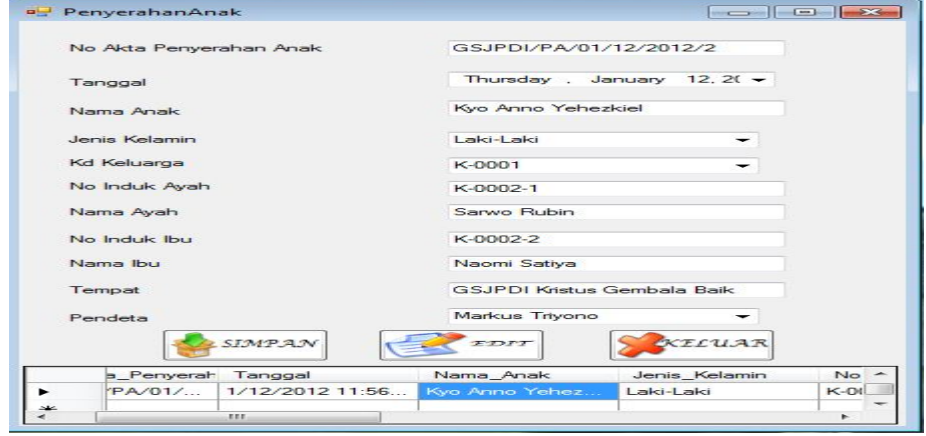

Gambar 4.24 Desain Form Penyerahan Anak

#### **H. Form Transaksi Pembaptisan Jemaat**

Form transaksi pembaptisan jemaat ini merupakan form untuk menambahkan data baptis jemaat**.** Pada form ini terdapat atribut no surat baptis yang akan generate otomatis ketika ada penambahan data. Form ini mengacu pada master keluarga dan master jemaat. Ketika atribut kd keluarga dipilih maka pilihan akan otomatis mengisi data dari atribut kepala keluarga, demikian juga dengan ketika admin memilih no induk jemaat yang akan dibabtis maka ketika no induk sudah dipilih, otomatis data pada atribut nama jemaat akan terisi. Atribut yang lain dimasukkan datanya sesuai dengan kebutuhan. Setelah selesai memasukkan data-data tersebut perlu dilakukan penyimpanan dengan menekan tombol simpan. Selain itu untuk mengubah data apabila terjadi kesalahan memassukkan data tekan baris yang dipilih pada data grid view, setelah datanya muncul maka dapat dilakukan pengubahan, selanjutnya tekan tombol edit. Adapun desain form transaksi pembaptisan seperti pada Gambar 4.25.

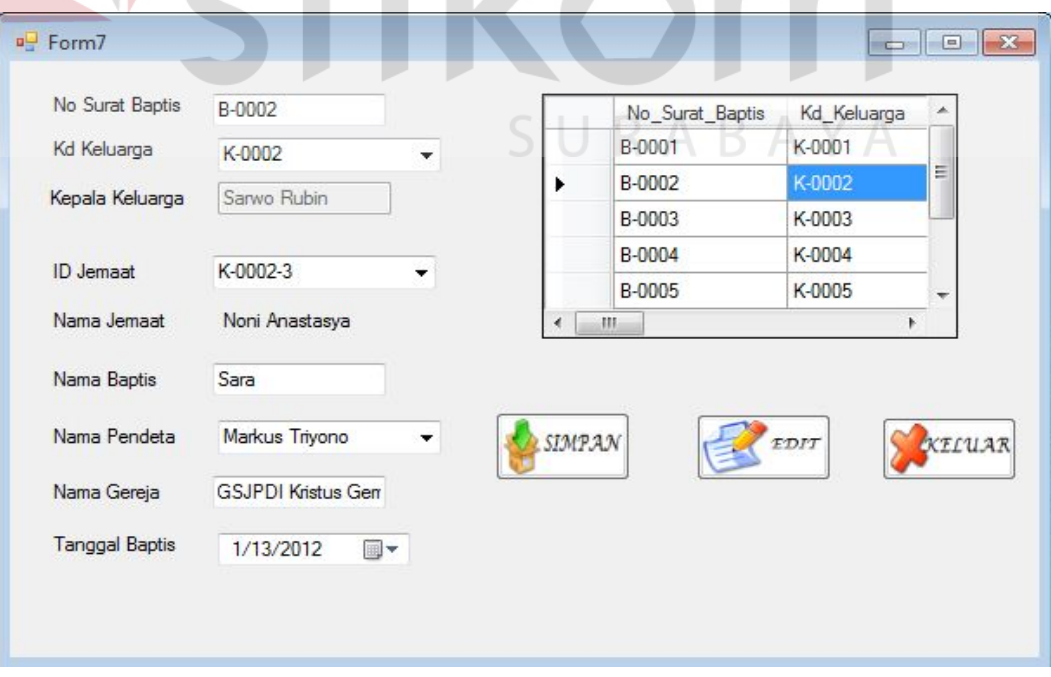

Gambar 4.25 Desain Form Transaksi Pembaptisan Jemaat

#### **I. Form Transaksi Pernikahan Jemaat**

Pada form ini digunakan untuk penambahan data pernikahan jemaat. Atribut No akta nikah akan generate otomatis ketika ada penambahan data. Kemudian admin mengisi data-data yang perlu diisi dengan mengacu pada master jemaat, diantaranya kd keluarga, kepala keluarga, no induk jemaat, dan nama jemaat. Setelah data diisi maka perlu dilakukan penyimpanan maka tekan tombol simapan. Apabila ingin melakukan pengubahan data akibat kesalahan memasukkan data maka tekan baris yang dipilih pada data grid view kemudian lakukan pengubahan. Selanjutnya tekan tombol edit. Adapun desain form transaksi pernikahan jemaat seperti pada Gambar 4.26.

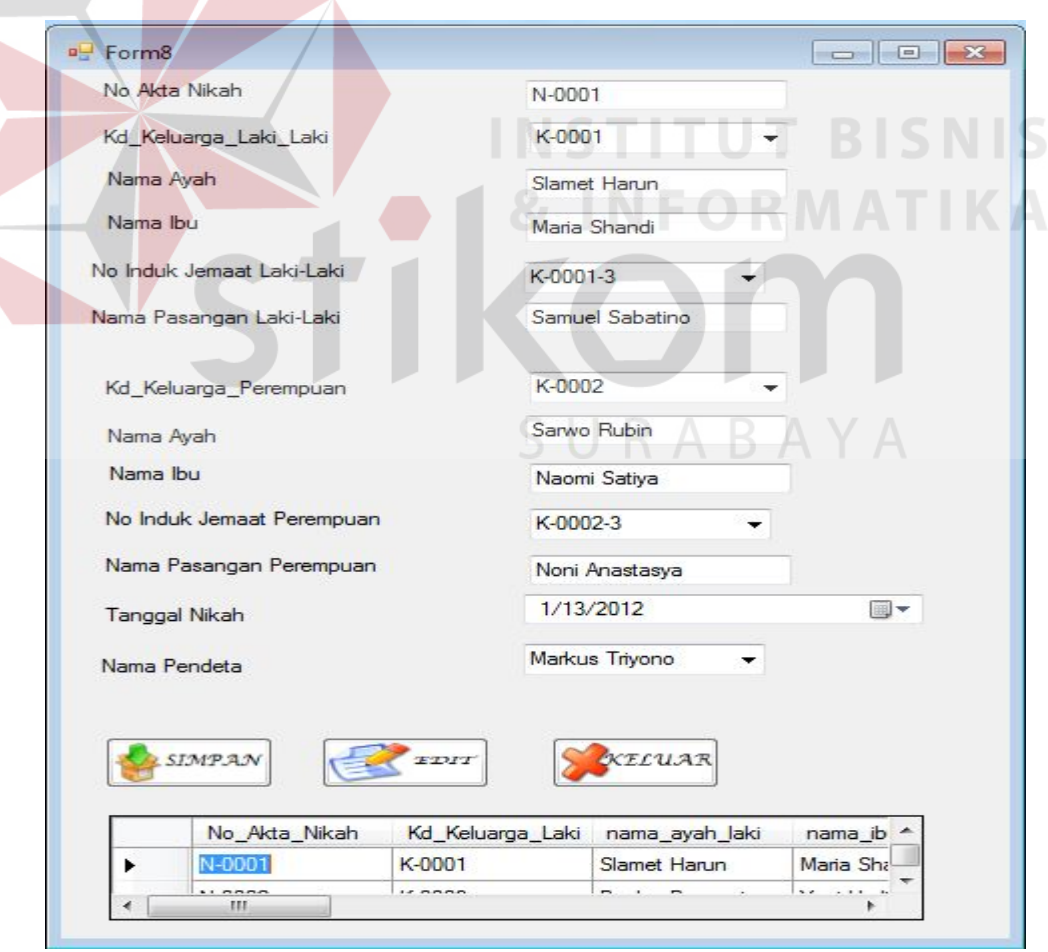

Gambar 4.26 Desain Form Transaksi Pernikahan Jemaat

#### **J. Form Transaksi Kematian Jemaat**

Form ini digunakan untuk penambahan data kematian jemaat apabila ada jemaat meninggal dunia yang masih berstatus sebagai jemaat setempat. Terdapat no akta kematian yang pada saat admin membuka form ini maka atribut ini akan muncul dan generate otomatis ketika ada penambahan. Atribut pada transaksi ini mengacu pada master jemaat diantaranya kd keluarga, no induk jemaat, nama jemaat yang meninggal. Atribut tanggal kematian juga harus diisi. Selanjutnya ketika data-data selesai diisi maka perlu dilakukan penyimpanan sehingga perlu untuk menekan tombol simpan. Apabila akan mengubah data maka perlu menekan baris yang dipilih pada data grid view kemudian lakukan pengubahan data untuk data yang isiannya kurang benar. Selanjutnya tekan tombol edit. Adapun desain form transaksi kematian jemaat seperti pada Gambar 4.27. **T BISNIS** 

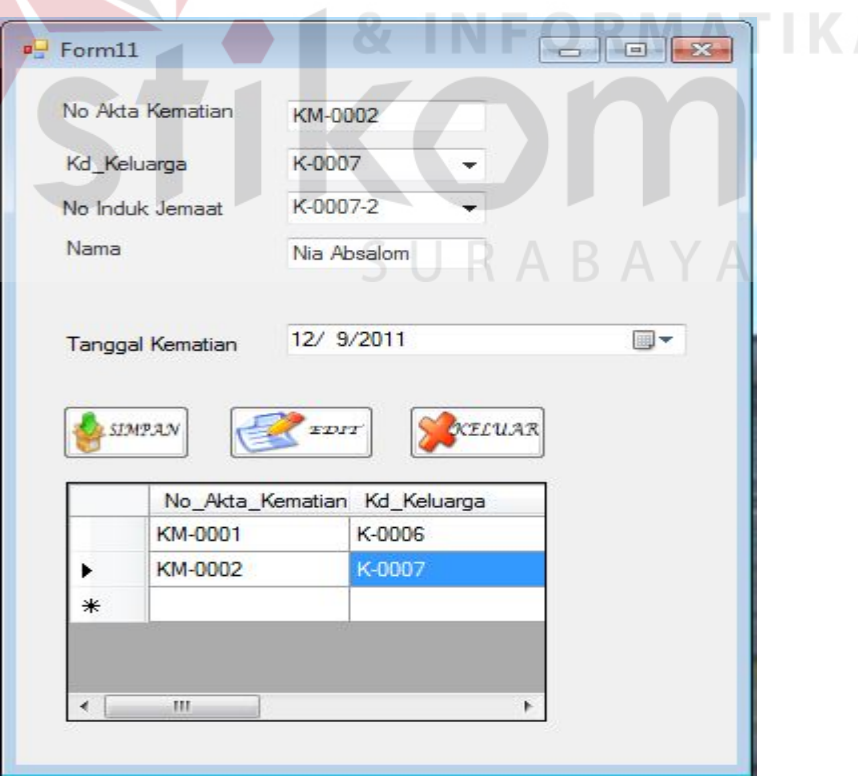

Gambar 4.27 Desain Form Transaksi Kematian Jemaat

#### **K. Form Transaksi Mutasi Jemaat**

Form ini digunakan untuk penambahan data mutasi jemaat apabila ada jemaat yang menginginkan untuk pindah dari gereja setempat ke gereja lain. Terdapat no surat mutasi yang pada saat admin membuka form ini maka atribut ini akan muncul dan generate otomatis ketika ada penambahan. Atribut pada transaksi ini mengacu pada master jemaat diantaranya kd keluarga, no induk jemaat, nama jemaat yang meninggal. Selain itu perlu dimasukkan data pada atribut gereja asal, alamat gereja asal, gereja tujuan, dan alamat gereja tujuan. Selanjutnya ketika data-data selesai diisi maka perlu dilakukan penyimpanan sehingga perlu untuk menekan tombol simpan. Apabila akan mengubah data maka perlu menekan baris yang dipilih pada data grid view kemudian lakukan pengubahan data untuk data yang isiannya kurang benar. Selanjutnya tekan tombol edit. Adapun desain form transaksi mutasi jemaat seperti pada Gambar

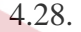

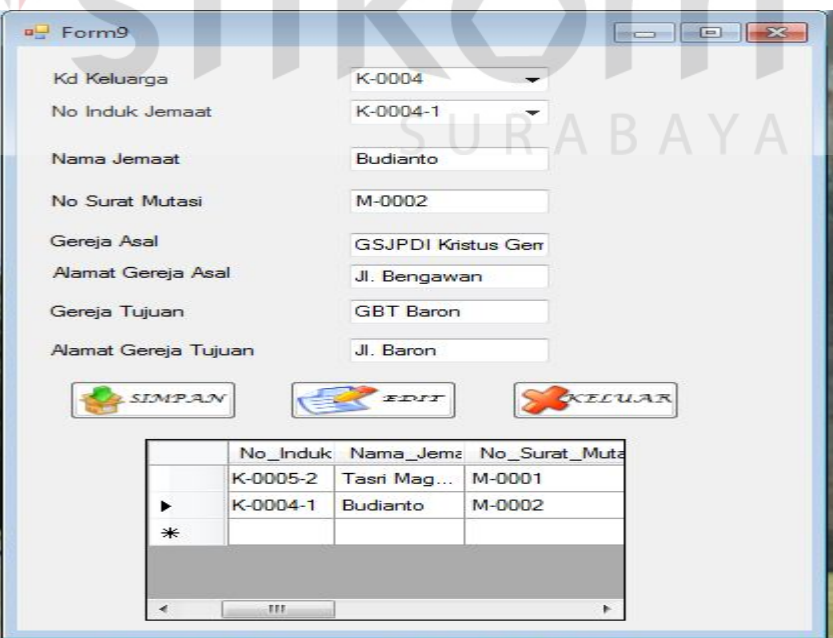

Gambar 4.28 Desain Form Transaksi Mutasi Jemaat

#### **L. Form Transaksi Absensi**

Form transaksi ini digunakan setiap ibadah berlangsung. Admin memasukkan no induk jemaat ketika kebaktian akan diselenggarakan. Selanjutnya untuk menyimpan data perlu menekan tombol simpan. Adapun desain form absensi seperti pada Gambar 4.29.

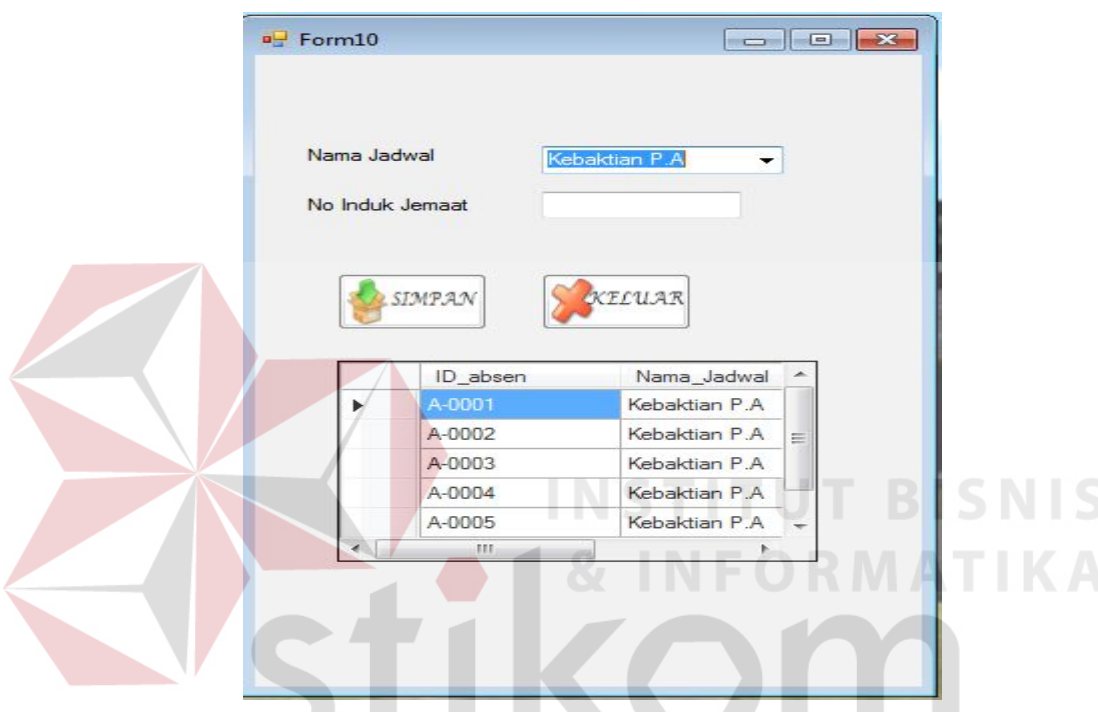

Gambar 4.29 Desain Form Transaksi Absensi Jemaat

n.

U.

#### **M. Form Transaksi Penjadwalan**

Transaksi penjadwalan ini meliputi penjadwalan petugas pelayanan, pendeta, dan agenda gereja. Terdapat generate otomatis ketika transaksi dilakukan. Antara atribut yang satu dengan yang lain saling berkaitan dan mengacu terhadap master yang ada. Atribut tersebut perlu diisi dengan data yang sesuai dengan kebutuhan. Selanjutnya ketika data-data selesai diisi maka perlu dilakukan penyimpanan sehingga perlu untuk menekan tombol simpan. Apabila akan mengubah data maka perlu menekan baris yang dipilih pada data grid view kemudian lakukan pengubahan data untuk data yang isiannya kurang benar.

Selanjutnya tekan tombol edit. Adapun desain form transaksi penjadwalan seperti pada Gambar 4.30.

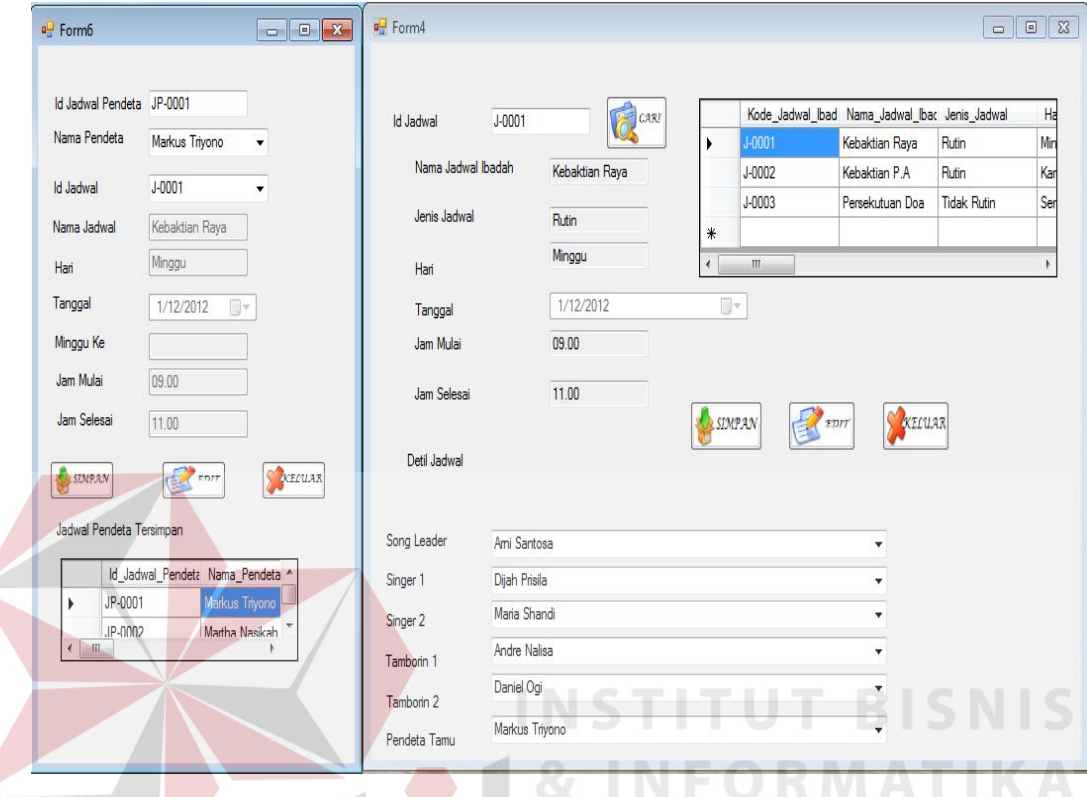

Gambar 4.30 Desain Form Transaksi Penjadwalan

#### **N. Form Laporan Penerimaan Jemaat Baru**

Form ini digunakan untuk menampilkan laporan penerimaan jemaat baru. Pada form ini juga dapat menampilkan laporan jemaat keseluruhan dengan memilih tombol button pilih "semua" maka akan tampil jemaat secara keseluruhan, selain itu apabila ingin menampilkan jemaat yang lama sebelum dapat juga memilih dengan menggunakan tombol button pilih "lama" maka akan tampil jemaat yang lama yaitu jemaat yang ada sebelum sistem yang baru diterapkan. Adapun desain form laporan penerimaan jemaat baru seperti pada Gambar 4.31.

|                     |                    | PenerimaanJemaatq                       |   |                            |                         |  |           |           |   |                |                   |               |          |                              |                   |    |             | $\Box$ X<br>e |
|---------------------|--------------------|-----------------------------------------|---|----------------------------|-------------------------|--|-----------|-----------|---|----------------|-------------------|---------------|----------|------------------------------|-------------------|----|-------------|---------------|
| Ð                   | $\triangleq$       | 3 <sup>2</sup>                          | N | $\leftarrow$               | $\blacktriangleright$ N |  | -S)       | 図         | 倘 | $\mathbb{R}$ . |                   | <b>Status</b> | Baru     | ▼                            | 01/14/2012        | O- | Filter      |               |
|                     | <b>Main Report</b> |                                         |   |                            |                         |  |           |           |   |                |                   |               |          |                              |                   |    |             |               |
|                     |                    |                                         |   |                            |                         |  |           |           |   |                |                   |               |          |                              |                   |    |             | E             |
|                     |                    |                                         |   |                            |                         |  |           |           |   |                |                   |               | 1/14/201 |                              |                   |    |             |               |
|                     | <b>No</b>          | Transaksi                               |   | Nama Lengkar Jenis Kelamin |                         |  |           |           |   |                | Umur              |               |          | Status Keluarg Tanggal pener | status            |    | Jemaat Baru |               |
|                     |                    | GSJPDI/01/12/                           |   | Alm Arni Santo Laki-Laki   |                         |  |           |           |   | 36             |                   |               | Ayah     | 1/12/2012                    | Meninggal         |    | <b>IYA</b>  |               |
|                     |                    | GSJPDI/01/12/                           |   | Teti Hana                  |                         |  | Perempuan |           |   | 34             |                   |               | Ibu      | 1/12/2012                    | Hidup             |    | <b>IYA</b>  |               |
|                     |                    | GSJPDI/01/12/                           |   |                            | <b>Andre Nalisa</b>     |  | Laki-Laki |           |   |                | 25                |               | Anak     | 1/12/2012                    | Hidup             |    | <b>IYA</b>  |               |
|                     |                    | GSJPDI/01/12/ Diaeran Sutanti Laki-Laki |   |                            |                         |  |           |           |   | 42             |                   |               | Ayah     | 1/12/2012                    | Hidup             |    | <b>IYA</b>  |               |
|                     |                    | GSJPDI/01/12/ Alm Nia Absalc Perempuan  |   |                            |                         |  |           |           |   | 40             |                   |               | Ibu      | 1/12/2012                    | Meninggal         |    | <b>IYA</b>  |               |
|                     |                    | GSJPDI/01/12/                           |   | <b>Toni Elia</b>           |                         |  |           | Laki-Laki |   | 23             |                   |               | Anak     | 1/12/2012                    | Hidup             |    | <b>IYA</b>  |               |
| ∢                   |                    |                                         |   |                            |                         |  |           |           |   |                |                   |               | m        |                              |                   |    |             | ×             |
| Current Page No.: 1 |                    |                                         |   |                            |                         |  |           |           |   |                | Total Page No.: 1 |               |          |                              | Zoom Factor: 100% |    |             |               |

Gambar 4.31 Desain Output Laporan Penerimaan Jemaat Baru

#### **O. Form Laporan Penyerahan Anak**

Form ini digunakan untuk menampilkan laporan penyerahan anak. Adapun

desain form laporan penyerahan anak seperti pada Gambar 4.32.

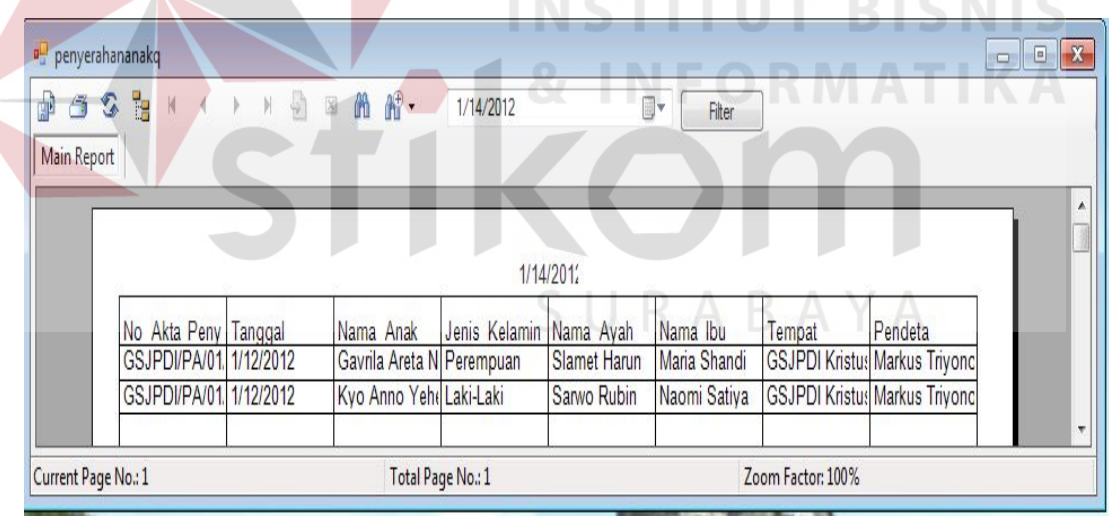

Gambar 4.32 Desain Output Laporan Penyerahan Anak

#### **P. Form Laporan Pembaptisan Jemaat**

Form ini digunakan untuk menampilkan laporan pembaptisan jemaat. Adapun desain form laporan pembaptisan jemaat seperti pada Gambar 4.33.

| Pembaptisang            |                                                                                                  |                      |                       |                                  |                                                              | <u>- 10</u>           | $\mathbf{x}$            |
|-------------------------|--------------------------------------------------------------------------------------------------|----------------------|-----------------------|----------------------------------|--------------------------------------------------------------|-----------------------|-------------------------|
| ٦,<br>₽<br>€<br>ő<br>K. | $H = 5$<br>₩<br>$\overline{\mathbb{X}}$<br>$\left\vert \cdot\right\rangle$<br><b>Main Report</b> | 俯-<br>1/14/2012      | O-                    | Filter                           |                                                              |                       |                         |
|                         |                                                                                                  |                      |                       | 1/14/201'                        |                                                              |                       | A.<br>테                 |
|                         | No Surat Baptis                                                                                  | Nama Jemaat          | Nama Baptis           | Nama Pendeta                     | Nama Gereja                                                  | <b>Tanggal Baptis</b> |                         |
|                         | B-0001<br>B-0002                                                                                 | K-0001-3<br>K-0002-3 | <b>Matius</b><br>Sara | Markus Triyono<br>Markus Trivono | GSJPDI Kristus Gen 1/13/2012<br>GSJPDI Kristus Gen 1/13/2012 |                       |                         |
|                         | B-0003                                                                                           | K-0003-3             | Daniel                | Markus Triyono                   | GSJPDI Kristus Gen 1/13/2012                                 |                       |                         |
|                         | B-0004                                                                                           | K-0004-3             | Hana                  | Markus Triyono                   | GSJPDI Kristus Gen 1/13/2012                                 |                       |                         |
|                         | B-0005                                                                                           | K-0005-3             | Lukas                 | Markus Triyono                   | GSJPDI Kristus Gen 1/13/2012                                 |                       |                         |
|                         | B-0006                                                                                           | K-0006-3             | Yohanes               | Markus Triyono                   | GSJPDI Kristus Gen 1/13/2012                                 |                       |                         |
|                         | B-0007                                                                                           | K-0007-3             | Yesaya                | Markus Triyono                   | GSJPDI Kristus Gen 1/13/2012                                 |                       |                         |
|                         |                                                                                                  |                      |                       |                                  |                                                              |                       | $\overline{\mathbf{v}}$ |
|                         | $\overline{\mathcal{L}}$                                                                         |                      | III.                  |                                  |                                                              |                       |                         |
| Current Page No.: 1     |                                                                                                  | Total Page No.: 1    |                       |                                  | Zoom Factor: 100%                                            |                       |                         |

Gambar 4.33 Desain Output Laporan Pembaptisan Jeamaat

#### **P. Form Laporan Pernikahan Jemaat**

Form ini digunakan untuk menampilkan laporan pernikahan jemaat. Adapun

desain form laporan pernikahan jemaat seperti pada Gambar 4.34.

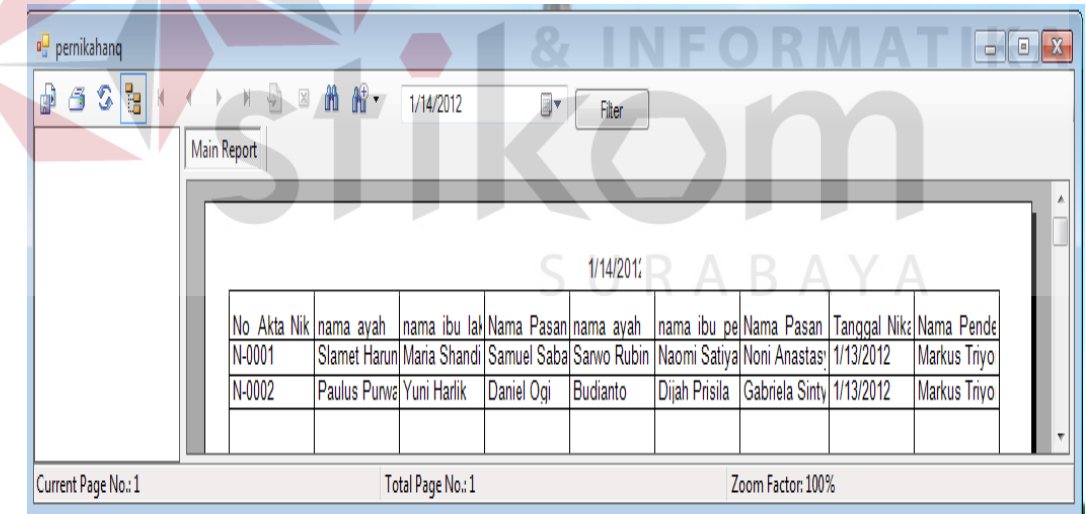

Gambar 4.34 Desain Output Laporan Pernikahan Jeamaat

#### **Q. Form Laporan Kematian Jemaat**

Form ini digunakan untuk menampilkan laporan kematian jemaat. Adapun desain form laporan kematian jemaat seperti pada Gambar 4.35.

**SNIS** 

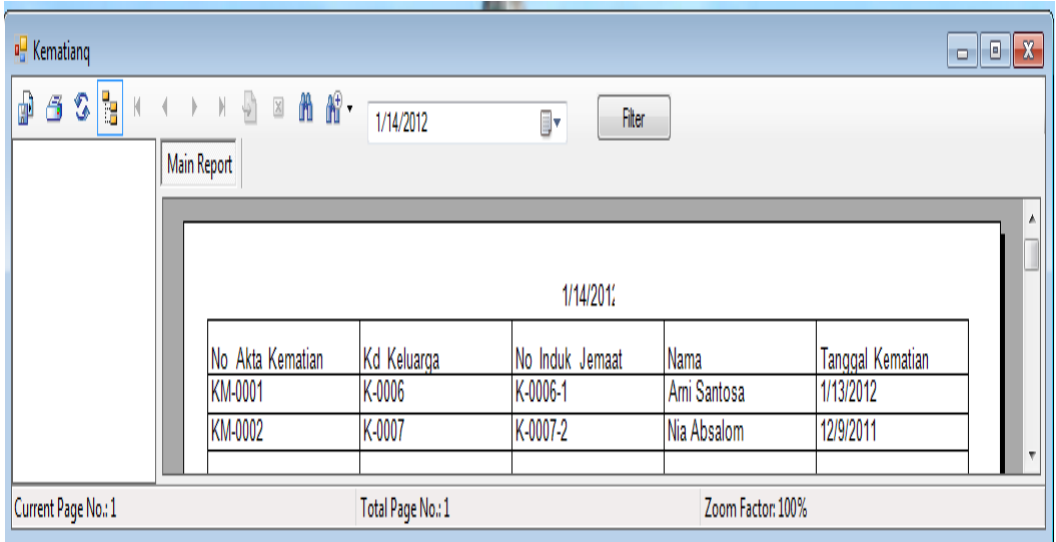

Gambar 4.35 Desain Output Laporan Kematian Jeamaat

#### **R. Form Laporan Mutasi Jemaat**

Form ini digunakan untuk menampilkan laporan mutasi jemaat. Adapun desain form laporan mutasi jemaat seperti pada Gambar 4.36. **BISNIS** 

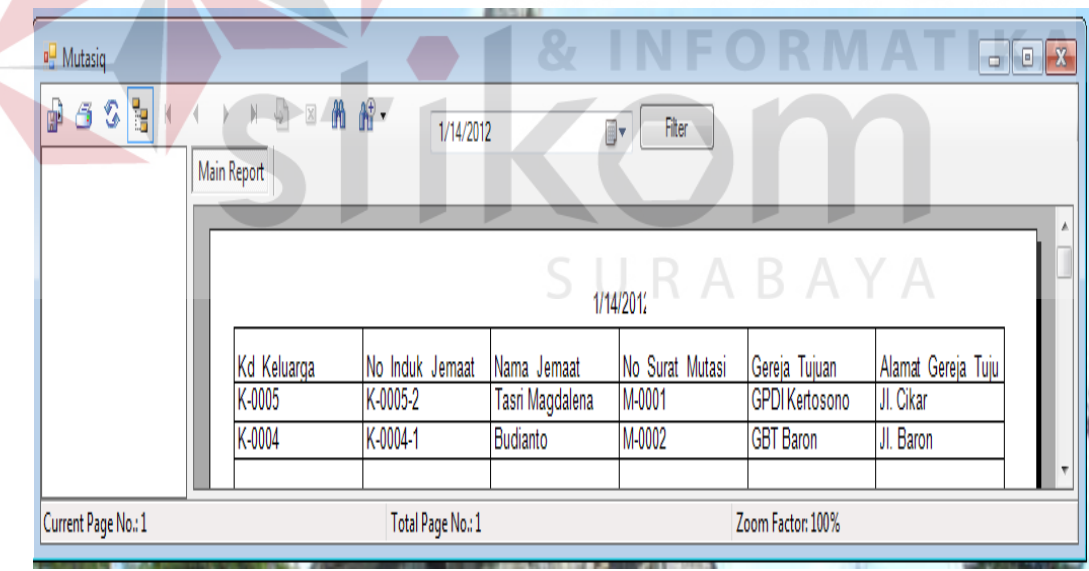

Gambar 4.36 Desain Output Laporan Mutasi Jeamaat

#### **S. Form Laporan Absensi Jemaat**

Form ini digunakan untuk menampilkan laporan absensi jemaat. Adapun desain form laporan absensi jemaat seperti pada Gambar 4.37.

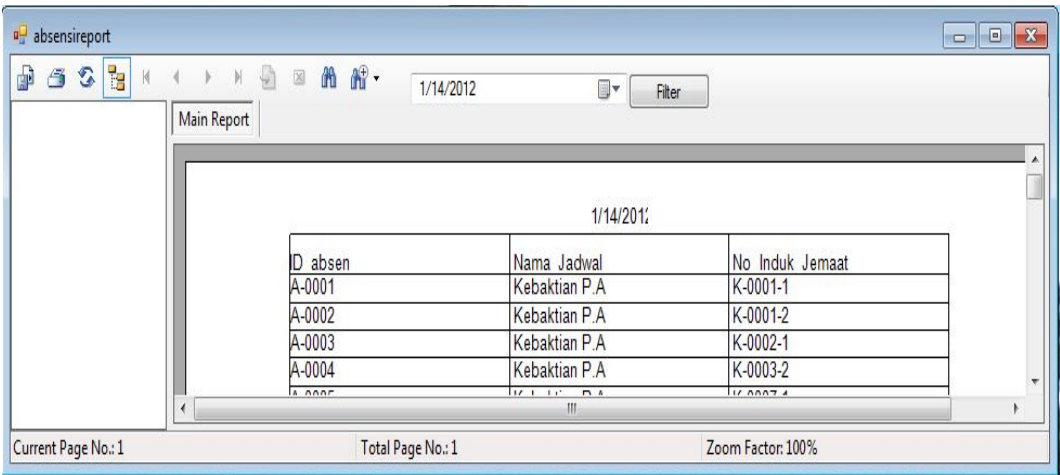

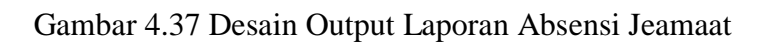

#### **T. Form Laporan Penjadwalan**

Form ini digunakan untuk menampilkan laporan penjadwalan. Adapun desain form laporan penjadwalan seperti pada Gambar 4.38.

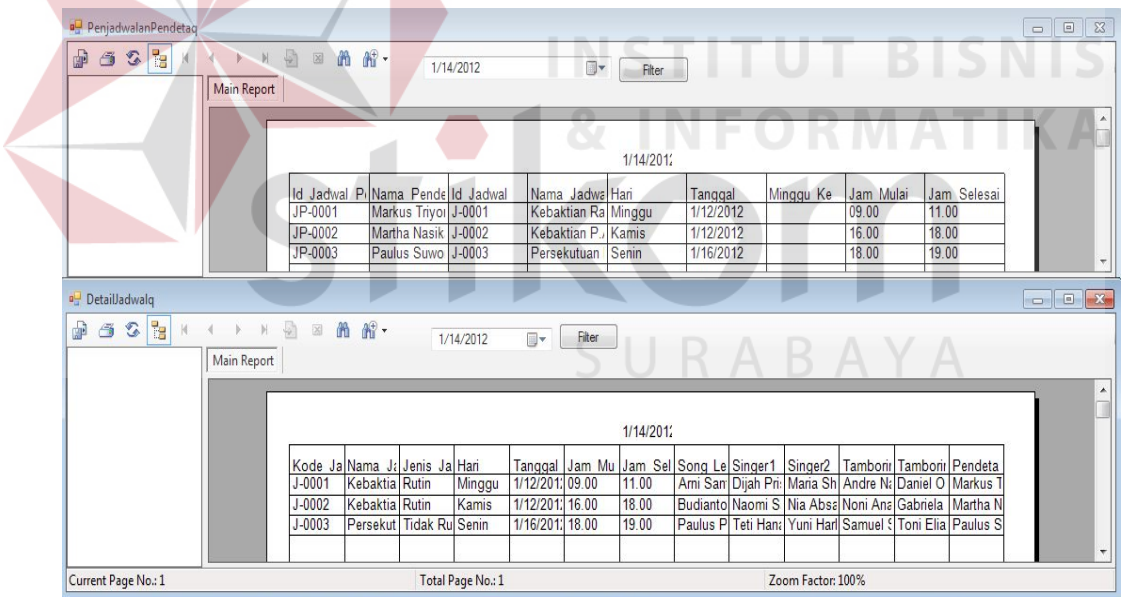

Gambar 4.38 Desain Output Laporan Penjadwalan